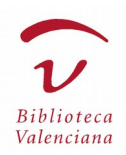

# **GUIA D'ÚS**

# **BIBLIOTECA VALENCIANA DIGITAL (BIVALDI)**

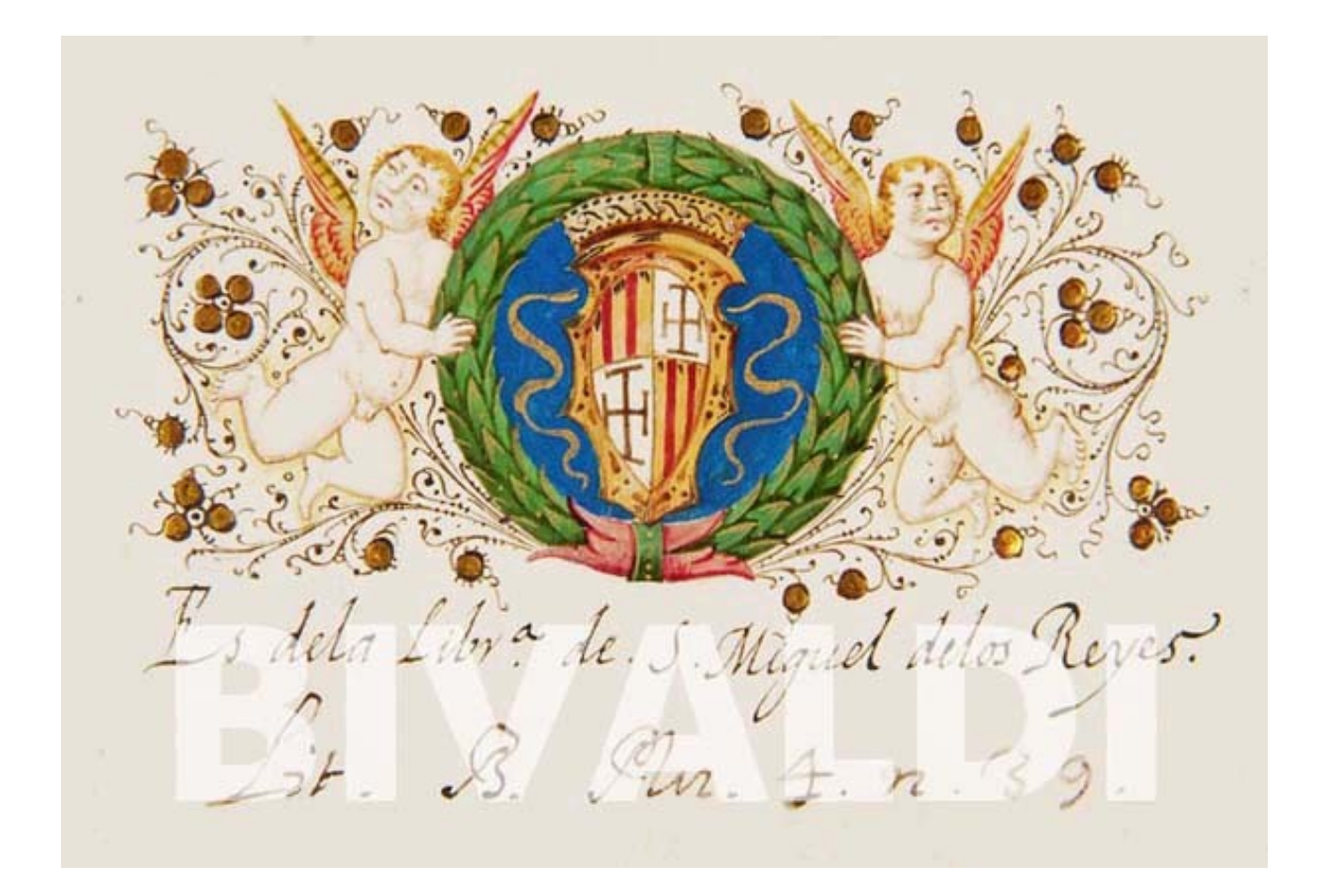

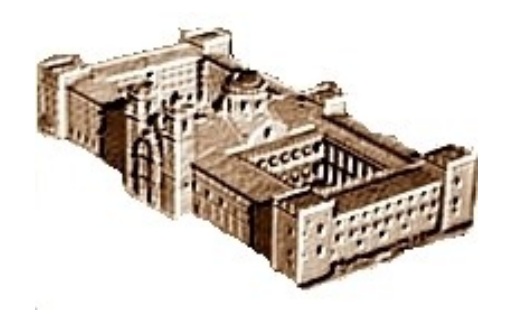

Biblioteca Valenciana Nicolau Primitiu / Biblioteca Valenciana 1988 agost 2017

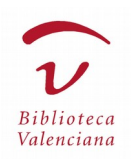

# **Sumari**

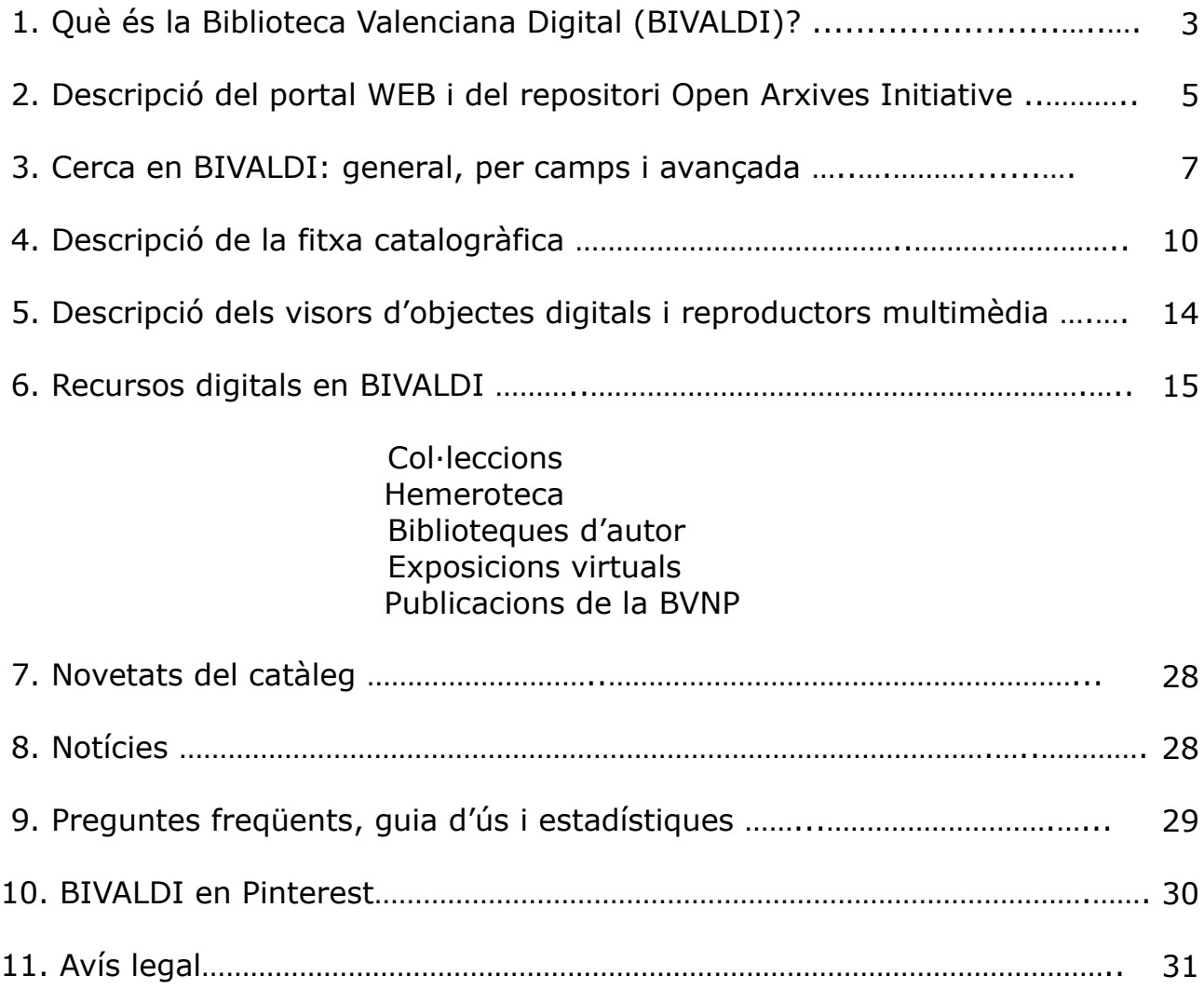

NOTA. El portal WEB de la Biblioteca Valenciana Digital -BIVALDI- està en un procés constant de millora; per tant, alguns apartats d'aquesta guia d'ús poden aparéixer lleugerament modificats. Una transformació substancial en el portal suposarà l'actualització d'aquesta guia.

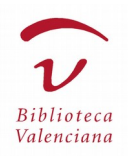

# **1. Què és la Biblioteca Valenciana Digital (BIVALDI)?**

#### Presentació:

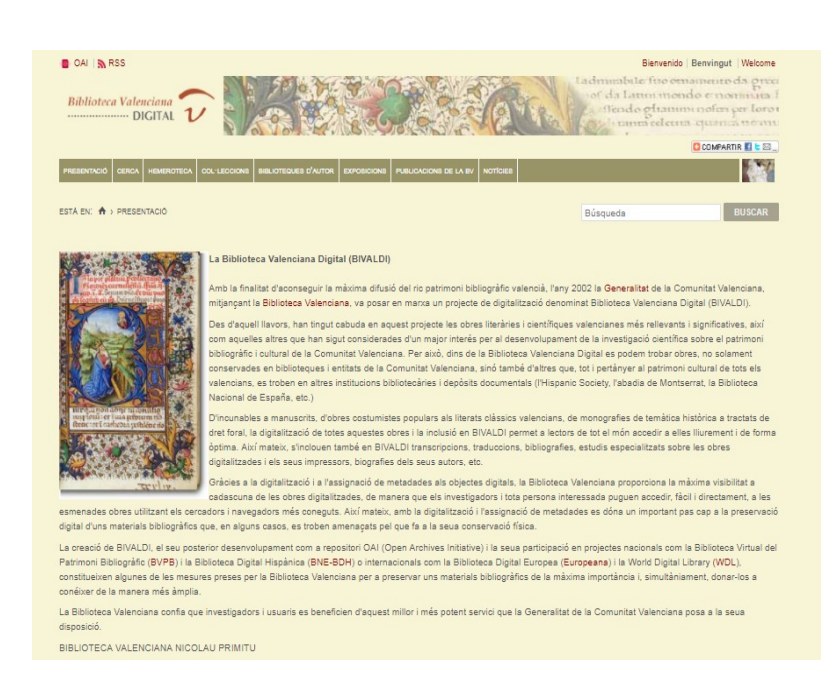

Amb la finalitat d'aconseguir una difusió màxima del ric patrimoni bibliogràfic valencià, l'any 2002 la Generalitat Valenciana, per mitjà de la [Biblioteca Valenciana Nicolau Primitiu,](http://bv.gva.es/screens/biblioteca_val.html) va posar en marxa un projecte de digitalització que es denomina Biblioteca Valenciana Digital (BIVALDI).

Des d'aquell moment, aquest projecte ha acollit les obres literàries i científiques valencianes més rellevants i significatives, així com aquelles que s'han considerat més interessants per al desenvolupament de la investigació científica sobre el patrimoni bibliogràfic i cultural de la nostra comunitat autònoma. Per això, dins de la Biblioteca Valenciana Digital es poden trobar obres no solament conservades en biblioteques i entitats de la Comunitat Valenciana, sinó també d'altres que, tot i pertànyer al patrimoni cultural de tots els valencians, es troben en altres institucions bibliotecàries i dipòsits documentals (la Hispanic Society, l'Abadia de Montserrat, la Biblioteca Nacional d'Espanya, etc.).

D'incunables a manuscrits, d'obres costumistes populars als literats clàssics valencians, de monografies de temàtica històrica a tractats de dret foral, la digitalització de totes aquestes obres i la inclusió en BIVALDI permet a lectors de tot el món accedir-hi lliurement i de manera òptima. Així mateix, s'inclouen també en BIVALDI transcripcions, traduccions, bibliografies, estudis especialitzats sobre les obres digitalitzades i els impressors d'aquestes, biografies dels autors, etc.

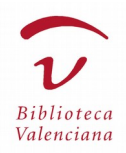

Gràcies a la digitalització i a l'assignació de metadades als objectes digitals, la Biblioteca Valenciana proporciona la visibilitat màxima a cada una de les obres digitalitzades, de manera que els investigadors i interessats en aquestes puguen accedir-hi, fàcilment i directament, utilitzant els cercadors i navegadors més coneguts. Així mateix, amb la digitalització i l'assignació de metadades es fa un pas important cap a la preservació digital d'uns materials bibliogràfics que, en alguns casos, poden desaparéixer físicament.

La creació de BIVALDI, el desenvolupament posterior com a repositori OAI [\(Open Arxives Initiative\)](https://www.openarchives.org/) i la participació en projectes nacionals, com la Biblioteca Virtual del Patrimonio Biliográfico [\(BVPB\)](http://bvpb.mcu.es/) i la Biblioteca Digital Hispànica [\(BNE-BDH\)](http://www.bne.es/es/Catalogos/BibliotecaDigitalHispanica/Inicio/index.html), o internacionals, com la Biblioteca Digital Europea [\(Europeana\)](http://www.europeana.eu/) i la World Digital Library [\(WDL\)](https://www.wdl.org/), constitueixen algunes de les mesures que ha pres la Biblioteca Valenciana per a preservar uns materials bibliogràfics d'importància màxima i, simultàniament, donar-los a conéixer de la manera més àmplia possible.

La Biblioteca Valenciana confia que investigadors i usuaris es beneficien d'aquest servei millorat i més potent que la Generalitat Valenciana posa a la seua disposició.

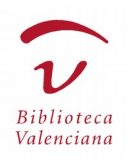

# **2. Descripció del portal WEB i repositori Open Arxives Initiative**

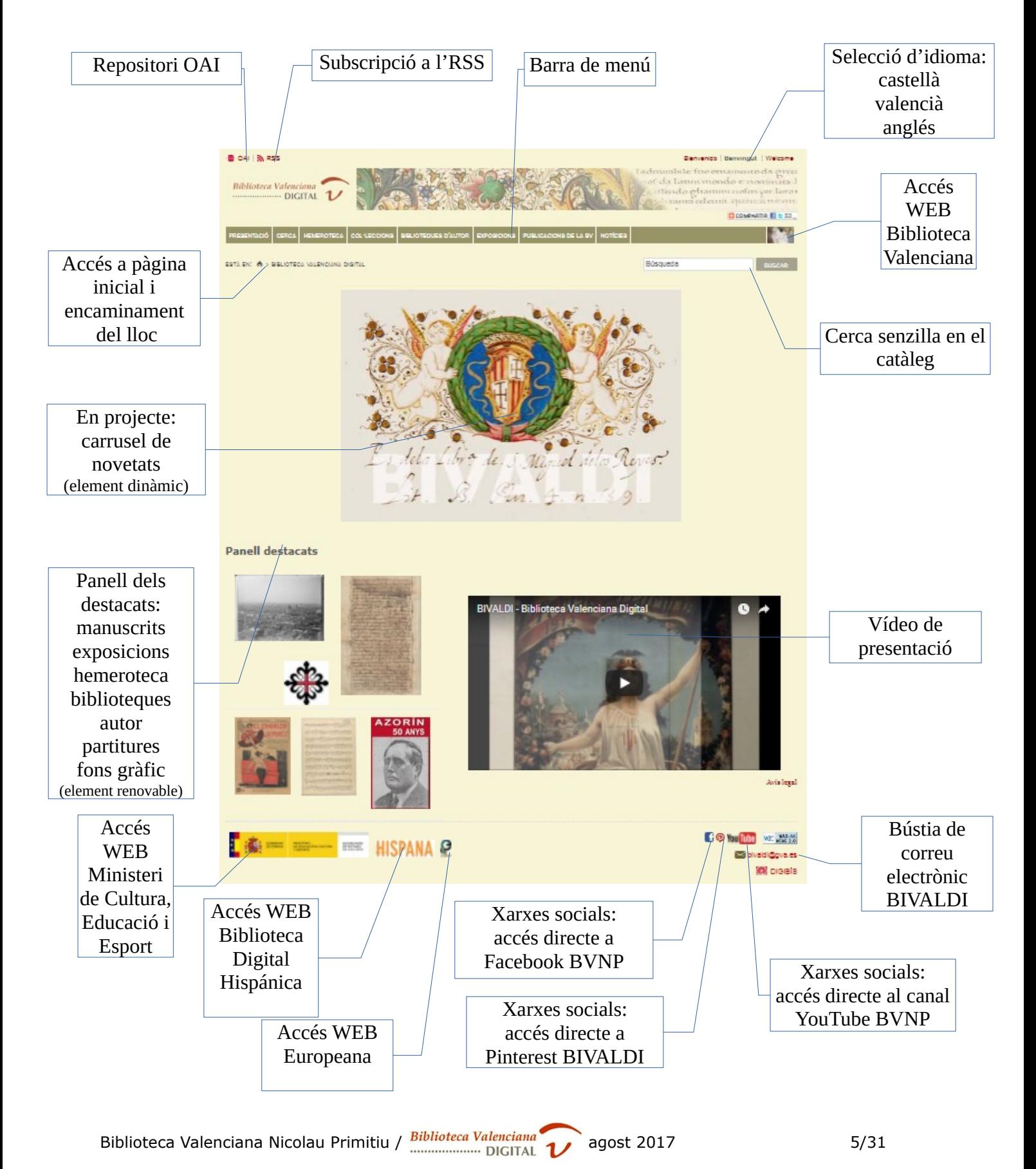

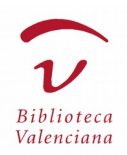

**Repositori OAI**: ofereix informació sobre l'URL i el mecanisme per a capturar informació.

**Subscripció a l'RSS**: permet rebre avisos amb les actualitzacions del WEB.

**Selecció d'idioma**: BIVALDI ofereix el WEB en els dos idiomes oficials de la Comunitat Valenciana i en anglés.

**Barra de menú**: s'accedeix a cada apartat assenyalant amb el ratolí i prement el botó de l'esquerra; en cas que el menú s'expandisca verticalment, es poden seleccionar les noves opcions que hi apareixen. Al llarg d'aquesta guia s'expliquen els diferents apartats del menú.

**Accés a pàgina inicial i encaminament**: la "caseta" ens porta a la pàgina inicial; a més, veiem el traçat en el mapa del WEB en què ens trobem.

**Accés WEB Biblioteca Valenciana**: ens enllaça directament amb el WEB de la Biblioteca Valenciana Nicolau Primitiu, institució a la qual pertany BIVALDI.

**Cerca senzilla en el catàleg**: permet fer una cerca general en el catàleg; aquesta opció està disponible en totes les pàgines del WEB.

**Carrusel de novetats (element dinàmic)**: en projecte, no es troba implementat actualment; en data juliol de 2017 pot veure's la imatge institucional de BIVALDI extreta d'uns *Comentaris a la 'Història natural' de Plini*, per Giovanni Rainaldo, que pertany als fons de la Biblioteca Valenciana.

**Panell de destacats (contingut renovable)**: d'accés fàcil per mitjà d'imatges en miniatura que responen a dispositius tàctils i ordinadors, ofereix un aparador dels continguts oferits per BIVALDI.

**Vídeo de presentació**: amb motiu de l'exposició "Premsa satírica i cultura popular valenciana'' es va elaborar aquest vídeo, que ofereix una presentació i les funcionalitats de BIVALDI.

**Bústia de correu electrònic BIVALDI**: permet contactar amb els responsables de BIVALDI per a formular tot tipus de consultes, peticions i suggeriments.

**Xarxes socials**: icones que ens enllacen amb les xarxes socials de la Biblioteca Valenciana Nicolau Primitiu (Facebook i YouTube) i de la BIVALDI (Pinterest). Pròximament s'hi afegiran Twitter i Instagram de la BVNP.

**Accessos institucionals**: en virtut dels convenis de col·laboració, s'ofereixen enllaços directes als WEBS del Ministeri de Cultura, Educació i Esport, a la

Biblioteca Valenciana Nicolau Primitiu /  $\frac{Biblioteca\text{ Valenciana}}{DIGITAL}$  agost 2017 6/31

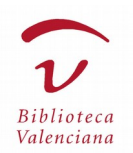

Biblioteca Digital Hispánica (de la Biblioteca Nacional d'Espanya) i a l'Europeana (projecte de biblioteca digital de la Unió Europea).

# **3. Cerca en BIVALDI: general, per camps i avançada**

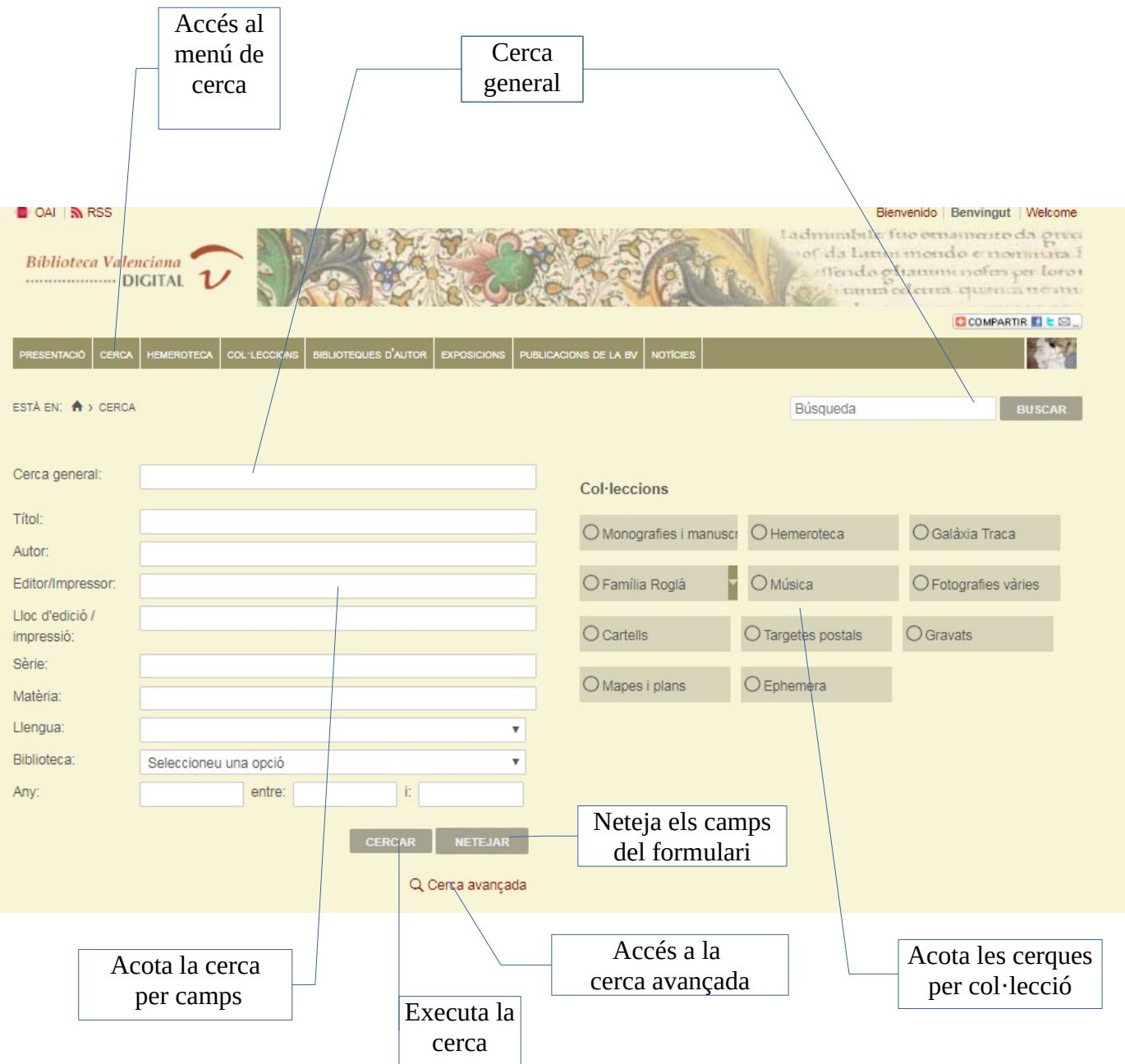

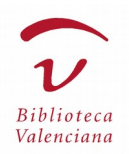

BIVALDI ofereix la possibilitat de fer cerques en el catàleg de manera senzilla per mitjà de la casella "Cerca general", que es manté invariable durant la navegació en la zona de capçalera del WEB.

A través de l'opció "CONSULTA" del menú, accedim a la pàgina de cerques. Vegem el contingut d'aquesta pàgina.

**Formulari de camps:** permet acotar la cerca per "Títol", "Autor" dels recollits en la base d'autoritats de BIVALDI, "Editor/Impressor", "Lloc d'edició/impressió", "Sèrie", "Matèria", "Llengua" (s'hi pot triar entre els idiomes de les obres catalogades), "Biblioteca" de procedència i "Any" específic o entre dates.

Els camps "Autor", "Llengua" i "Biblioteca" despleguen una relació tancada d'entrades, entre les quals s'ha de triar l'opció adequada.

La resta de camps permeten l'ús de caràcters especials per a acotar les cerques.

Si vol buscar una frase, tanque-la entre cometes. Per exemple: "Miguel de Cervantes". En cada camp pot introduir una o més paraules; l'operador lògic per defecte que enllaça els termes és I (AND).

Els caràcters \* i ? busquen termes que comparteixen la mateixa arrel o paraules d'ortografia dubtosa. Per exemple: "il·lustr\*", recuperarà les paraules *il·lustrador*, *il·lustracions*, *il·lustrada*, *il·lustratiu*, etc.; i "primiti?a", recuperarà els termes *primitiva* i *primitiua*. No s'han d'usar aquests caràcters com a inici d'un terme de cerca.

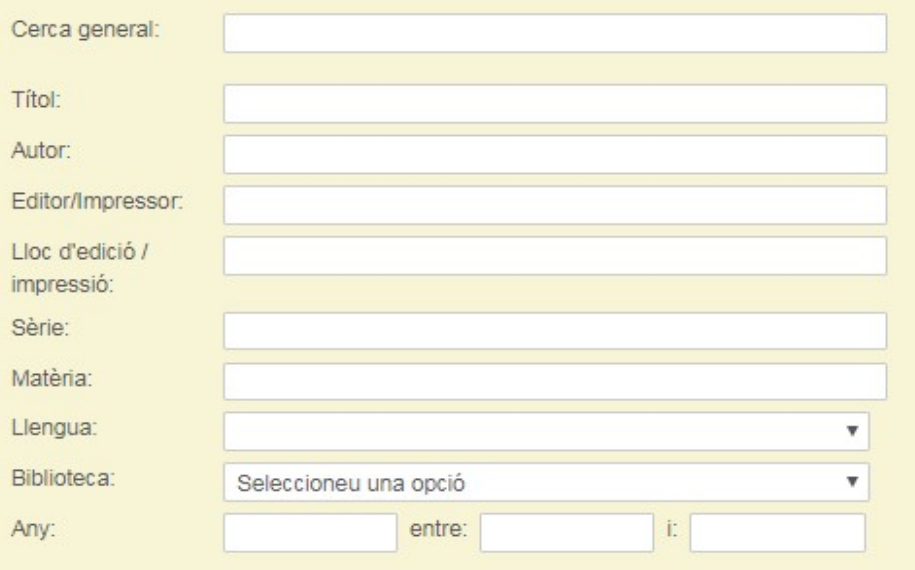

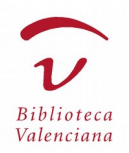

**Taula de col·leccions:** permet marcar una o diverses col·leccions per a restringir la cerca als registres bibliogràfics que contenen. Funciona de manera conjunta amb els camps del formulari. Per exemple, podem marcar les col·leccions "Fotografies" i "Mapes i plànols" i escriure 1936 en el camp "Any"; com a resultat, obtindrem totes les fotografies, tots els mapes i tots els plànols que daten d'aquell any, i s'obviaran els registres bibliogràfics de la resta de col·leccions de l'any 1936.

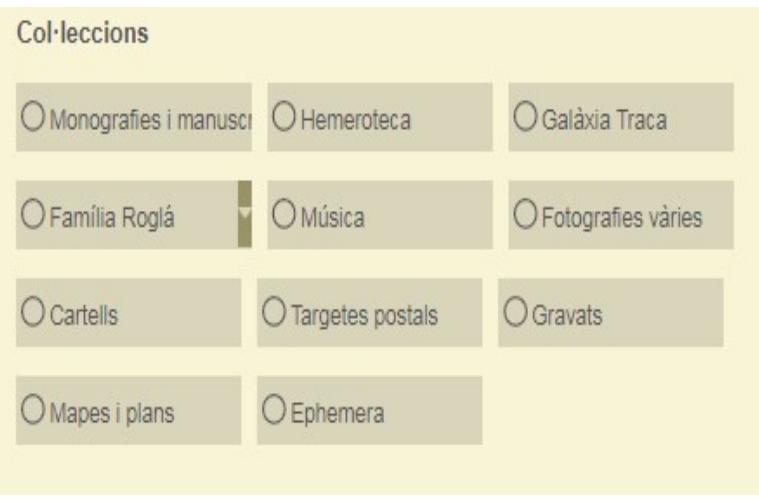

**Cerca avançada:** busca un o diversos termes en un o diversos camps enllaçats per diversos operadors lògics. "I": busca els registres que contenen tots els termes indicats en els diferents camps de cerca; "O": busca els registres que contenen qualsevol dels termes indicats; "NO": busca aquells registres que contenen el primer terme indicat, però no el segon.

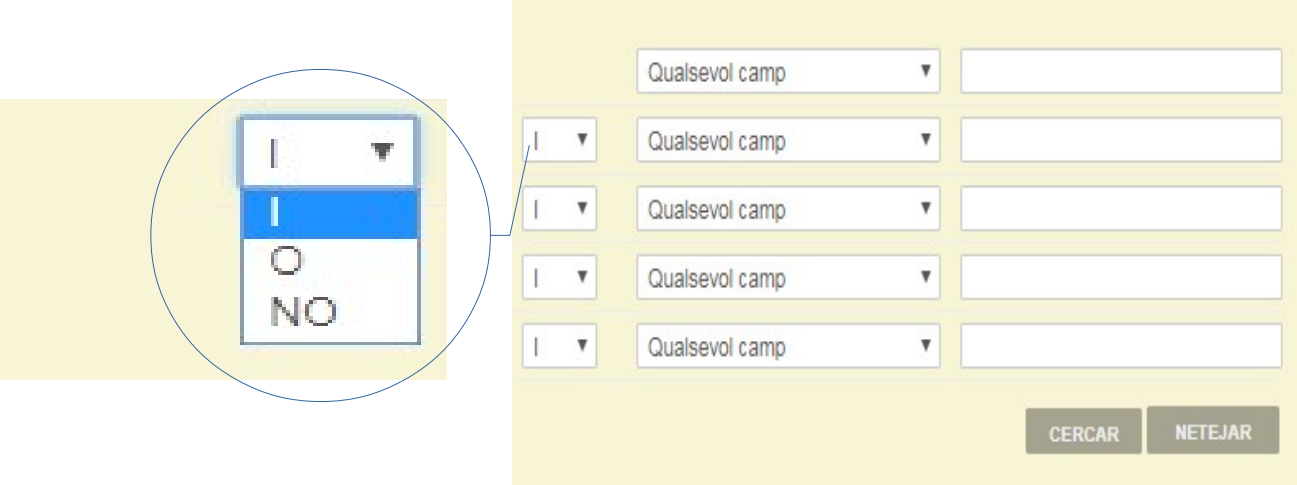

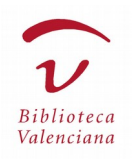

# **4. Descripció de la fitxa catalogràfica**

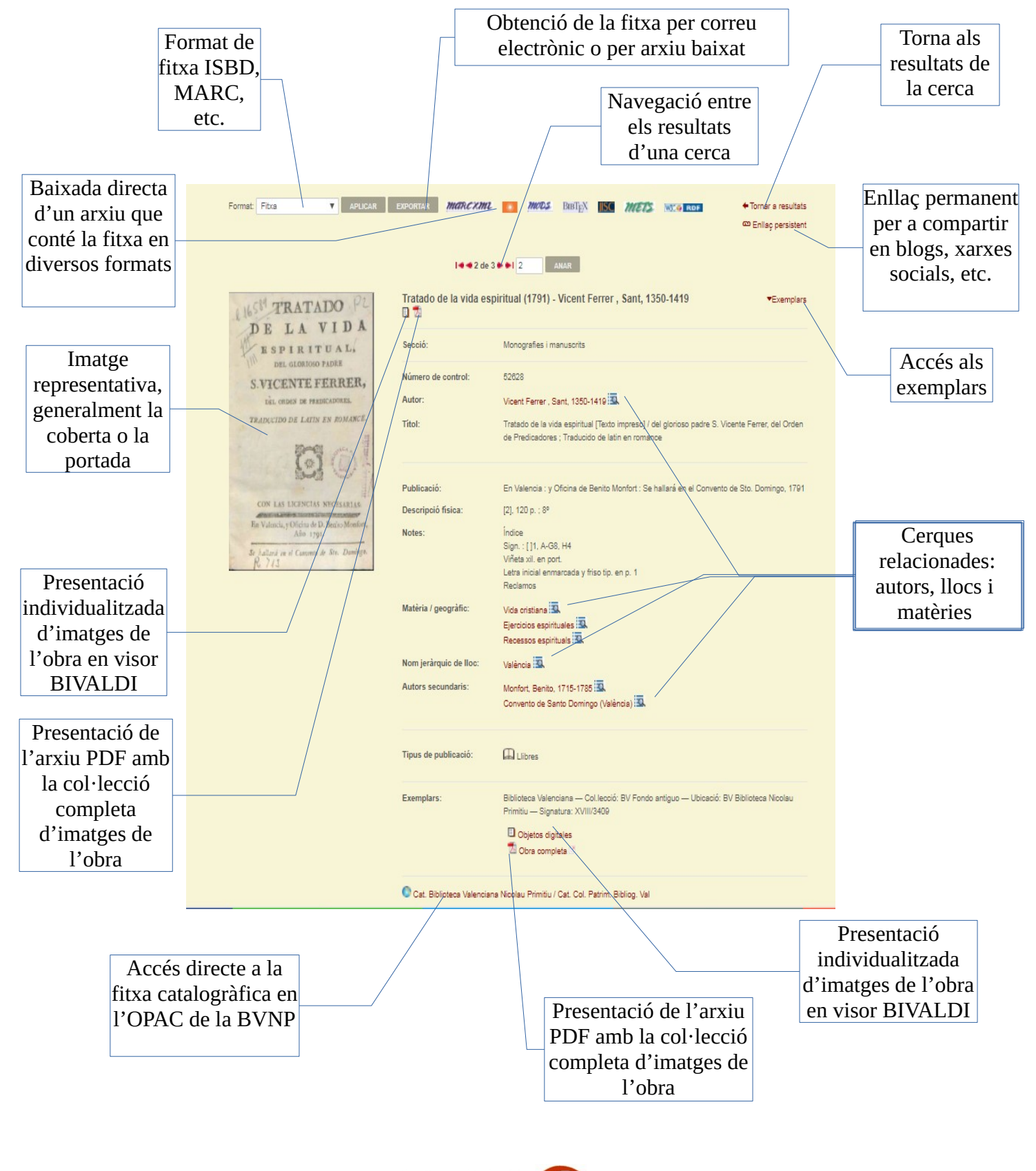

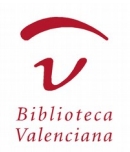

La descripció dels camps de la fitxa catalogràfica que ofereix BIVALDI, en els diversos formats, no difereix de les normes reconegudes internacionalment, i la informació dels registres es basa en el catàleg de la Biblioteca Valenciana Nicolau Primitiu, capçalera del sistema bibliotecari de la Comunitat Valenciana.

Vegem els components destacats de la pàgina WEB en la qual es mostra la fitxa.

**Format:** permet visualitzar la fitxa en els formats "ISBD", "MODS", "MARC21 etiquetat", "Dublin Core RDF" i "MARCXML". És necessari seleccionar el format quan s'òbriga la persiana desplegable i després prémer sobre el botó "APLICAR".

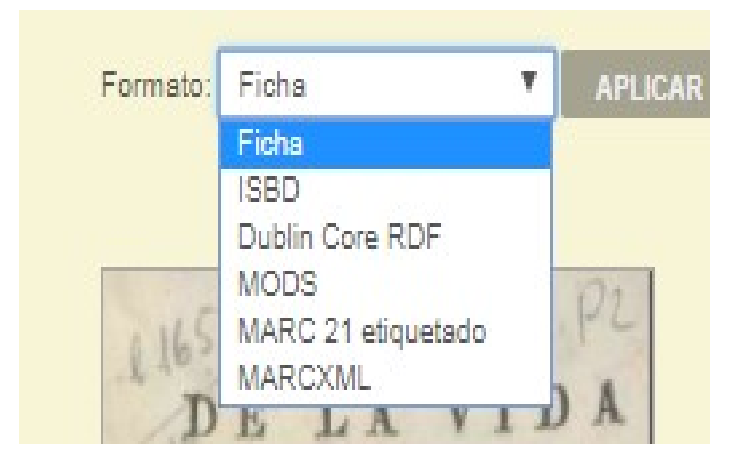

**Enllaços directes a formats d'intercanvi:** quan es prem sobre el logotip del format, es baixa un arxiu en el nostre equip amb la fitxa processada convenientment: MARCXML, DUBLIN CORE RDF, MODS, BIBTEX, JISC, METS.

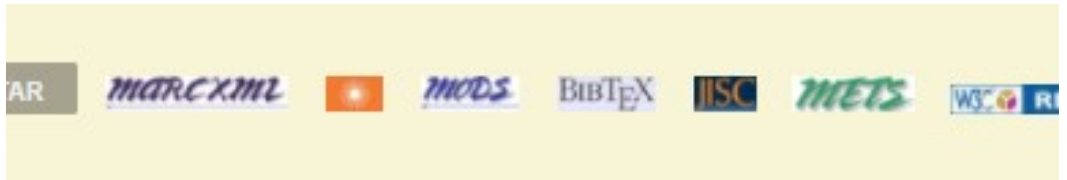

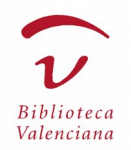

**Exportar:** aquest botó condueix a la pàgina per a exportar fitxes catalogràfiques, ens permet seleccionar entre dotze formats diferents i podem indicar una adreça electrònica per a rebre l'arxiu o baixar-lo directament en el nostre equip.

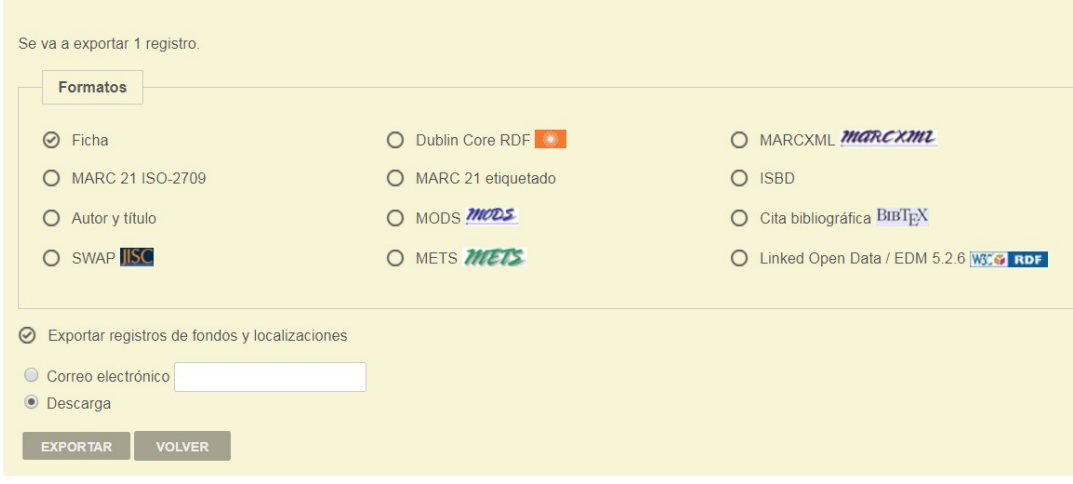

**Enllaç persistent:** l'URL que apareix en la barra del navegador està vinculat freqüentment a una sessió d'usuari/consulta, i als pocs minuts sense activitat es cancel·la. Per a poder compartir una obra en un blog o en les xarxes socials, indicar-la en bibliografies i presentacions, etc., necessitem una adreça permanent. Quan es prem sobre "Enllaç persistent", es genera un URL permanent en format text i en codi QR (*Quick Response Code*), que podem copiar i enganxar on necessitem.

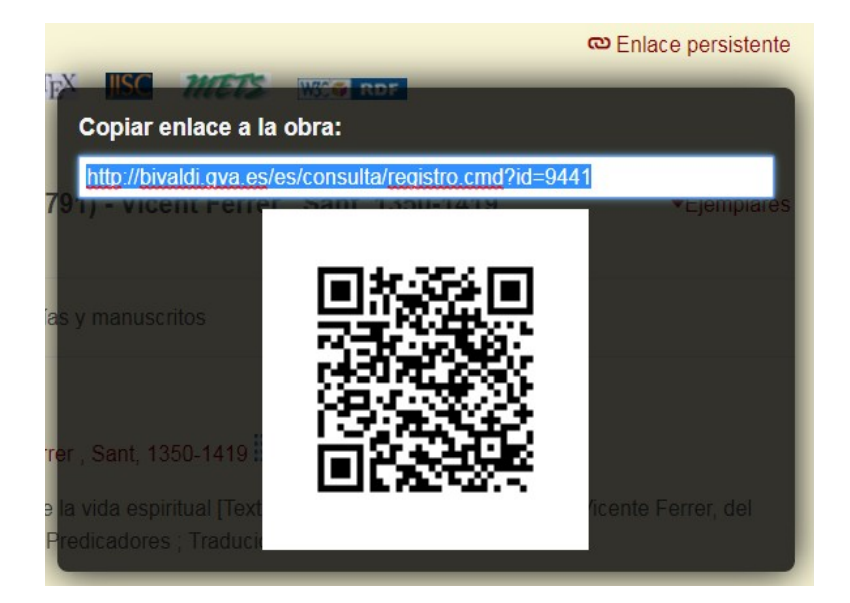

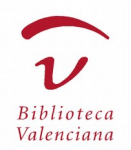

**Accés directe a l'OPAC de la Biblioteca Valenciana:** aquest enllaç ens condueix a la fitxa del catàleg de la Biblioteca Valenciana Nicolau Primitiu, en la qual es descriu el document físic que es va digitalitzar i que BIVALDI ofereix en versió digital.

Cat. Biblioteca Valenciana Nicolau Primitiu / Cat. Col. Patrim. Bibliog. Val

**Cerques relacionades:** proporciona cerques directes sobre autor, autors secundaris, lloc i matèries de la fitxa catalogràfica, i mostra una llista de les obres relacionades.

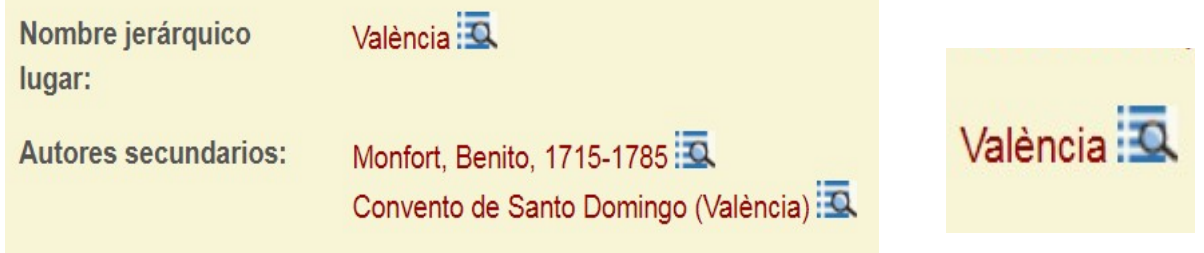

**Exemplars:** els objectes digitals en els quals s'han digitalitzat els exemplars poden veure's com a imatges JPG, full per full, utilitzant un visor multimèdia integrat en BIVALDI, i també s'ofereix la possibilitat de visualitzar-los com un "llibre", en format PDF, amb l'obra completa. El símbol de pàgina de llibre identifica les imatges JPG i el símbol d'Adobe Acrobat, el document PDF.

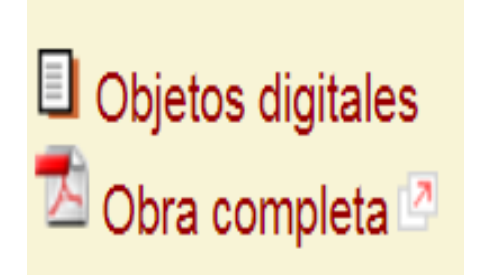

Aquestes icones també apareixen al costat del títol de l'obra, sense l'etiqueta textual, i serveixen igualment per a accedir a l'obra, com s'ha indicat dalt.

Tratado de la vida espiritual (1791) - Vicent Ferrer, Sant, 1350-1419 日内

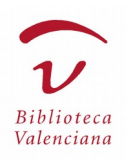

#### **5. Descripció dels visors d'objectes digitals i dels reproductors multimèdia**

El *visor d'imatges* és una eina de BIVALDI que permet interactuar amb els objectes digitals; d'una banda, ofereix funcionalitats per a manejar la imatge en pantalla (girar, ampliar, ajustar als marges...) i, de l'altra, una sèrie de controls per a obtindre'n les metadades, generar-ne un enllaç permanent, baixar-ne l'arxiu JPG, obtindre'n una versió imprimible, etc.

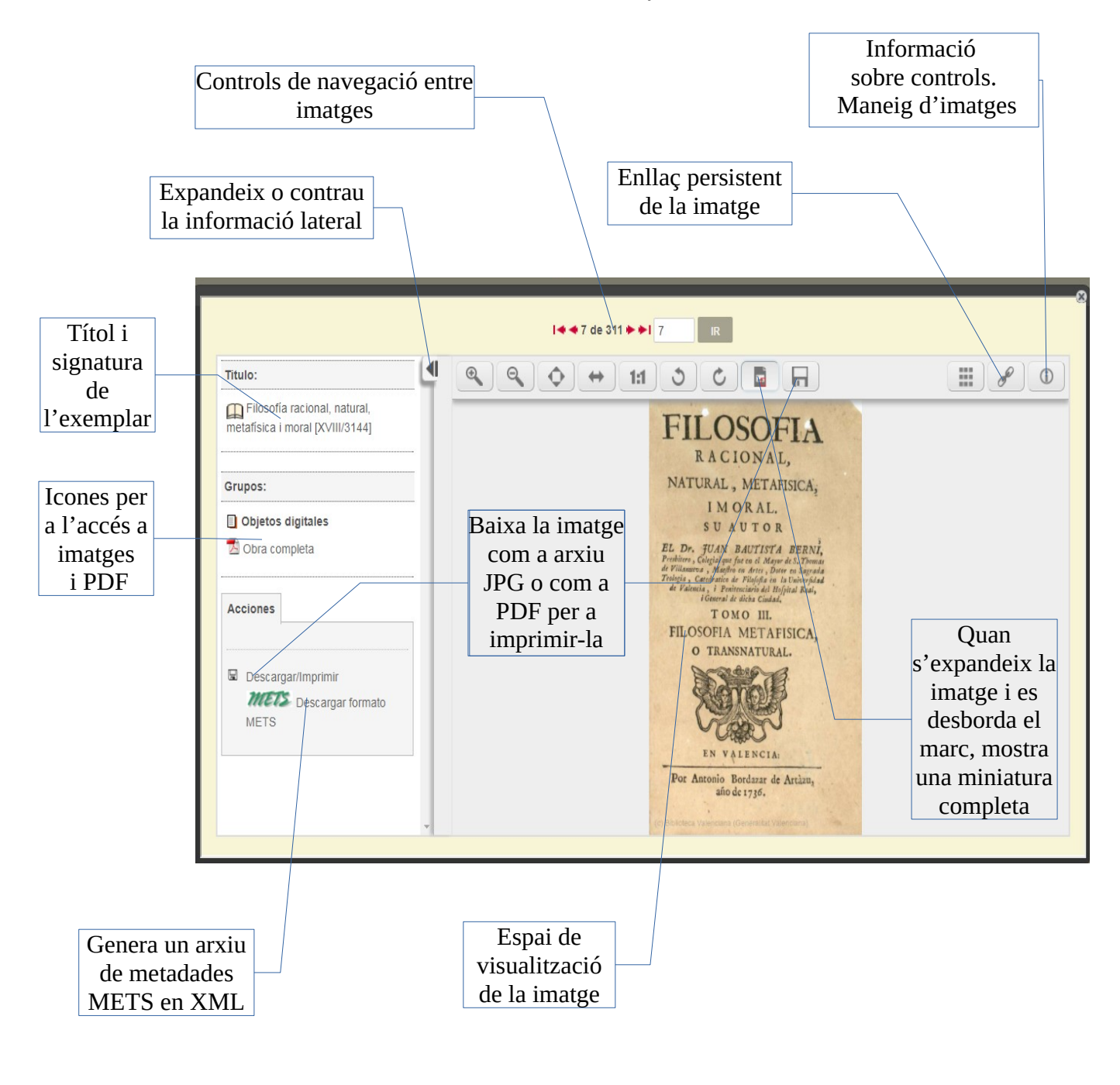

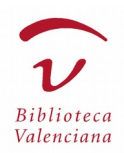

La icona d'informació ens mostra l'ús dels controls de visualització:

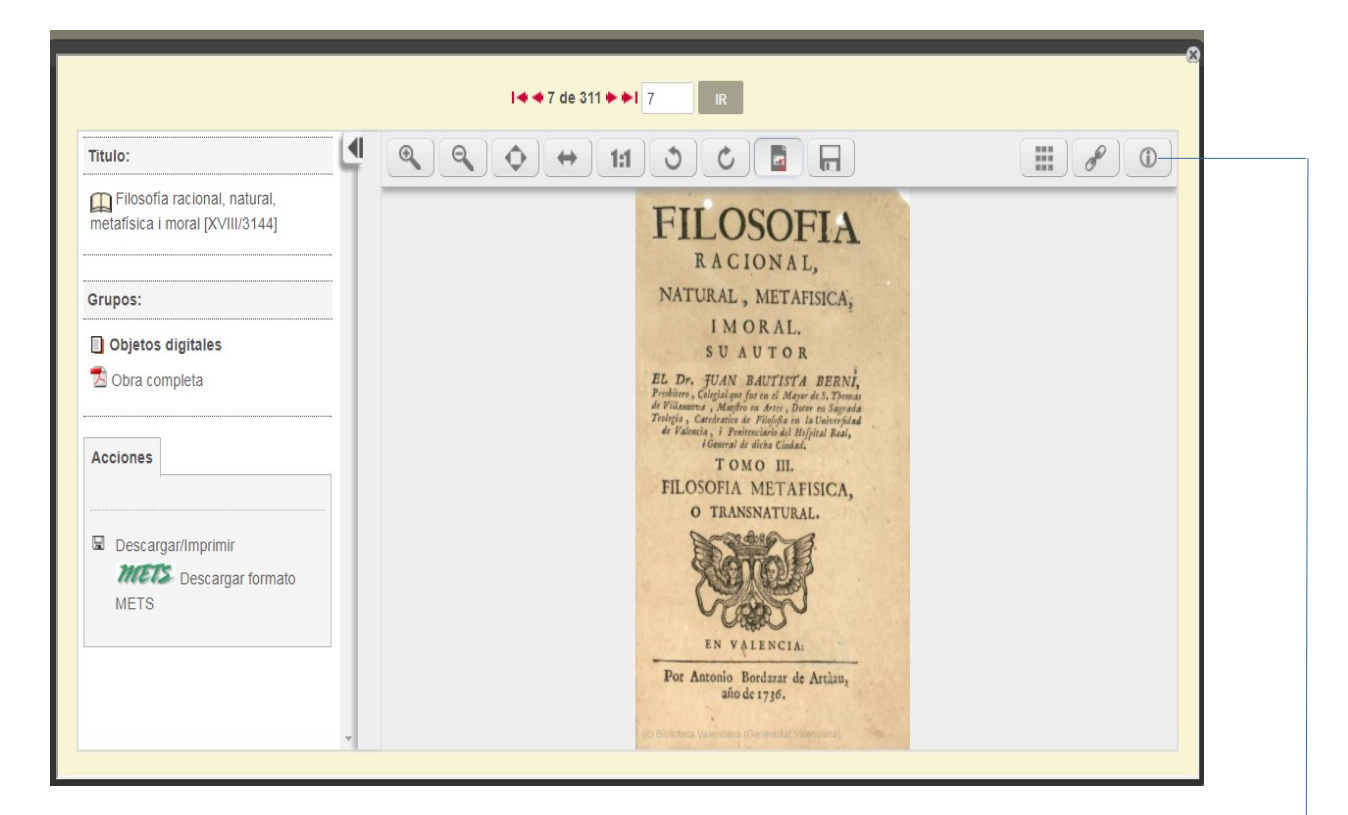

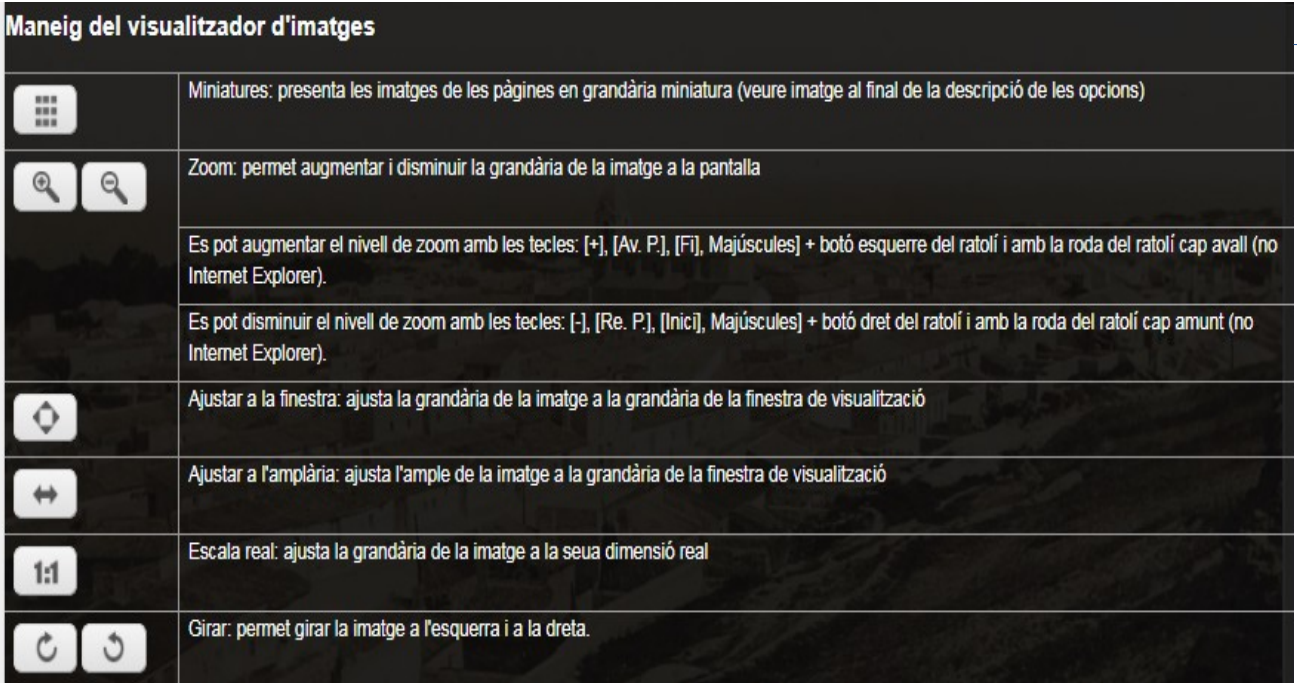

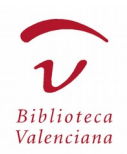

# Presentació de les imatges en format miniatura:

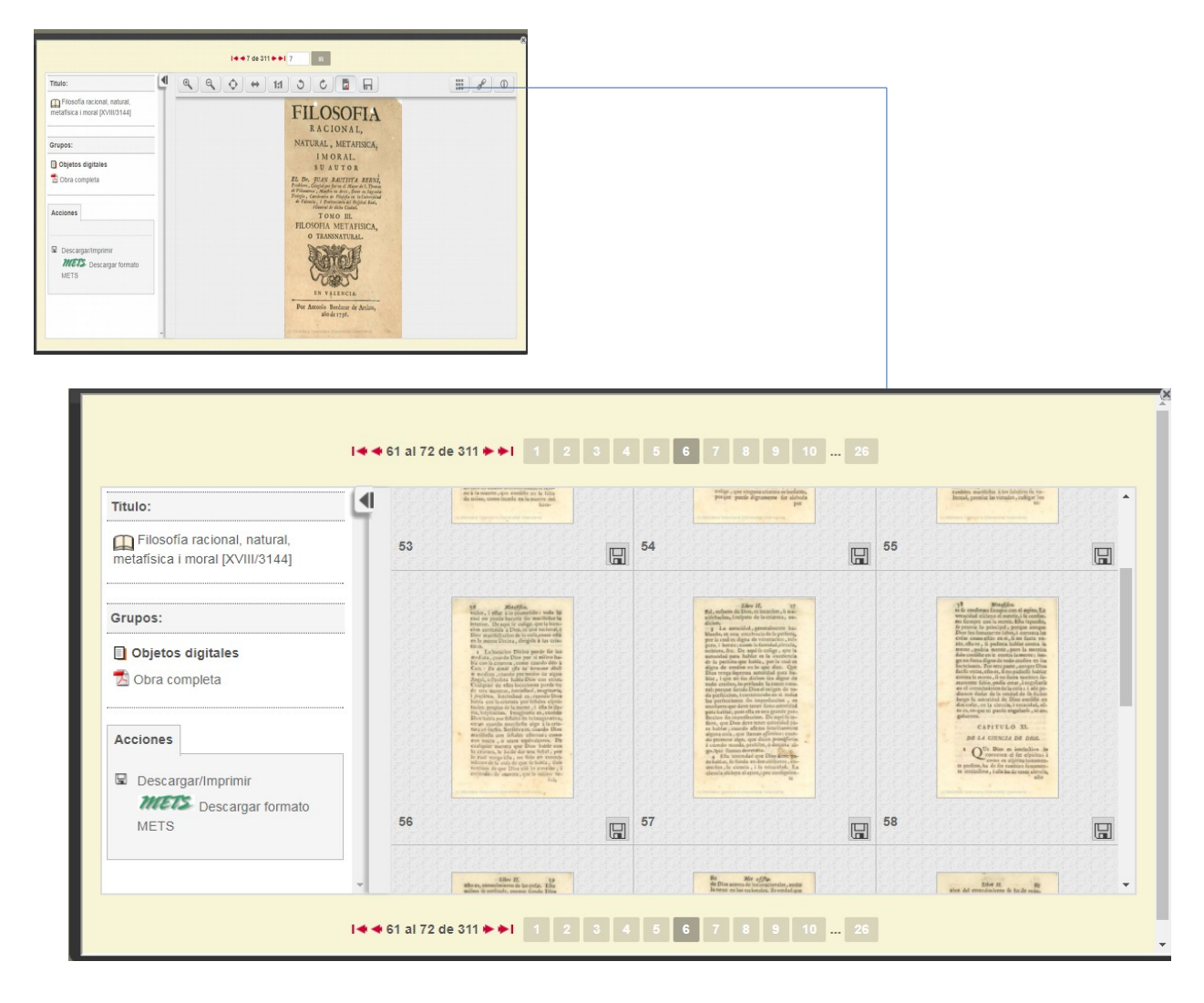

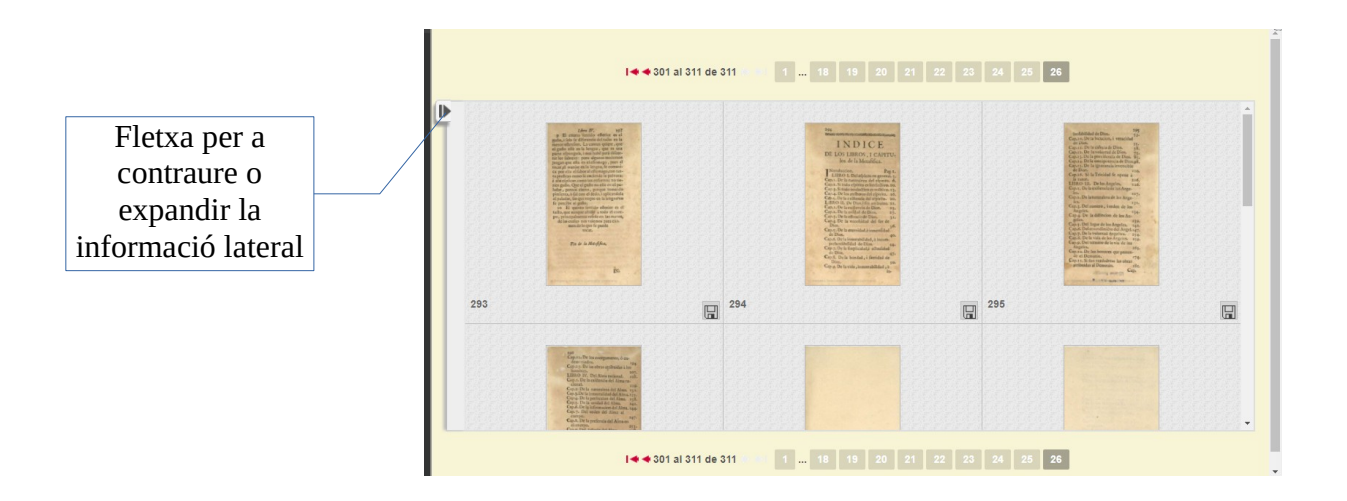

Biblioteca Valenciana Nicolau Primitiu / Biblioteca Valenciana agost 2017 16/31

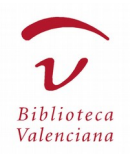

El *visor de documents PDF* facilita la visualització dels objectes digitals que integren la col·lecció completa d'imatges d'una obra en format imprimible i, en general, la presentació de documents PDF integrats en exposicions virtuals i altres apartats de BIVALDI.

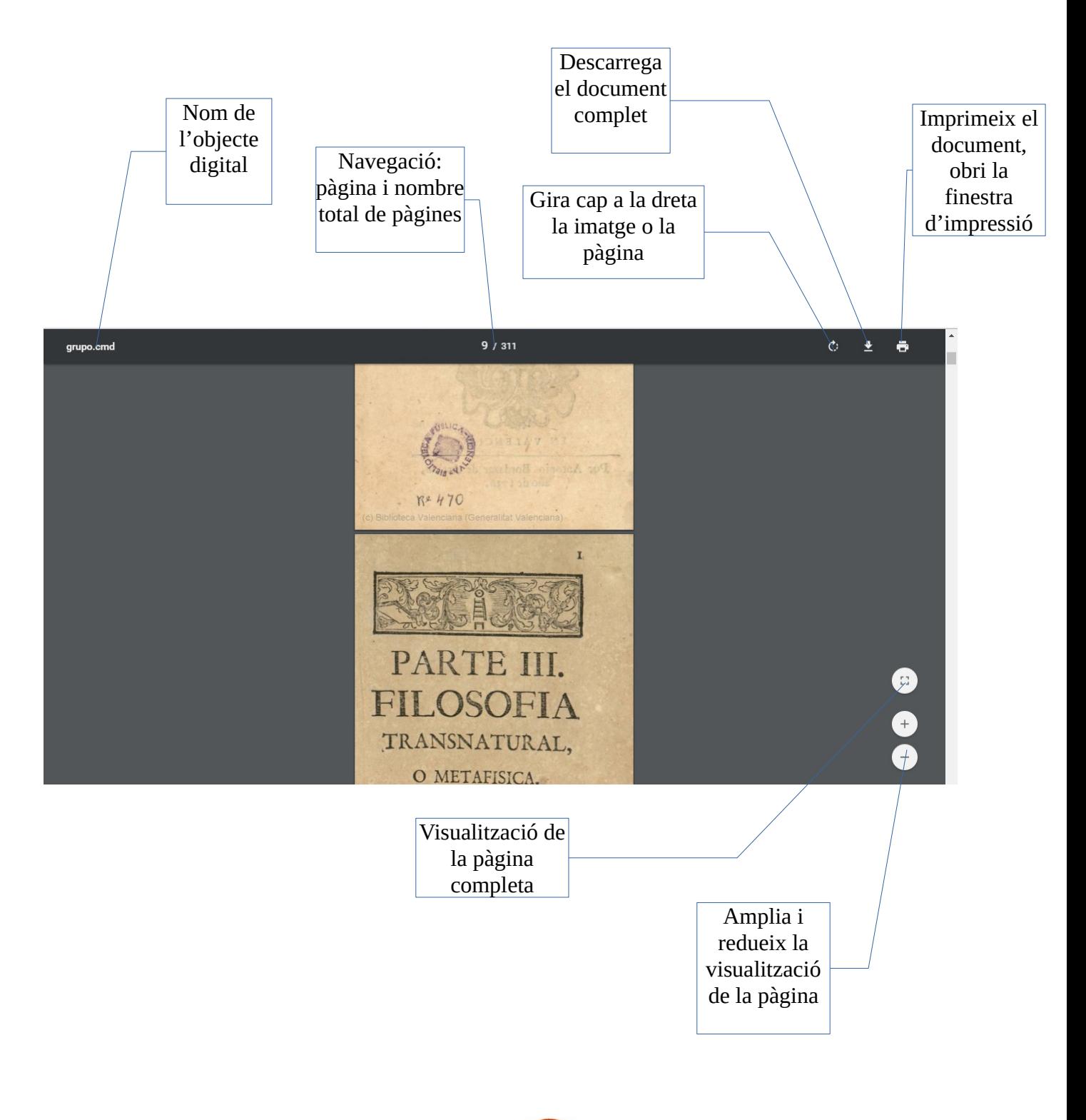

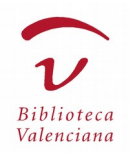

El *reproductor d'arxius sonors* permet escoltar els objectes digitals només amb informació de so (documents sonors, que poden ser enregistraments musicals, entrevistes a autors, conferències, programes radiofònics, etc.). Actualment, BIVALDI incorpora un nombre molt limitat d'aquests arxius, però en l'exposició virtual dedicada a Azorín en tenim un.

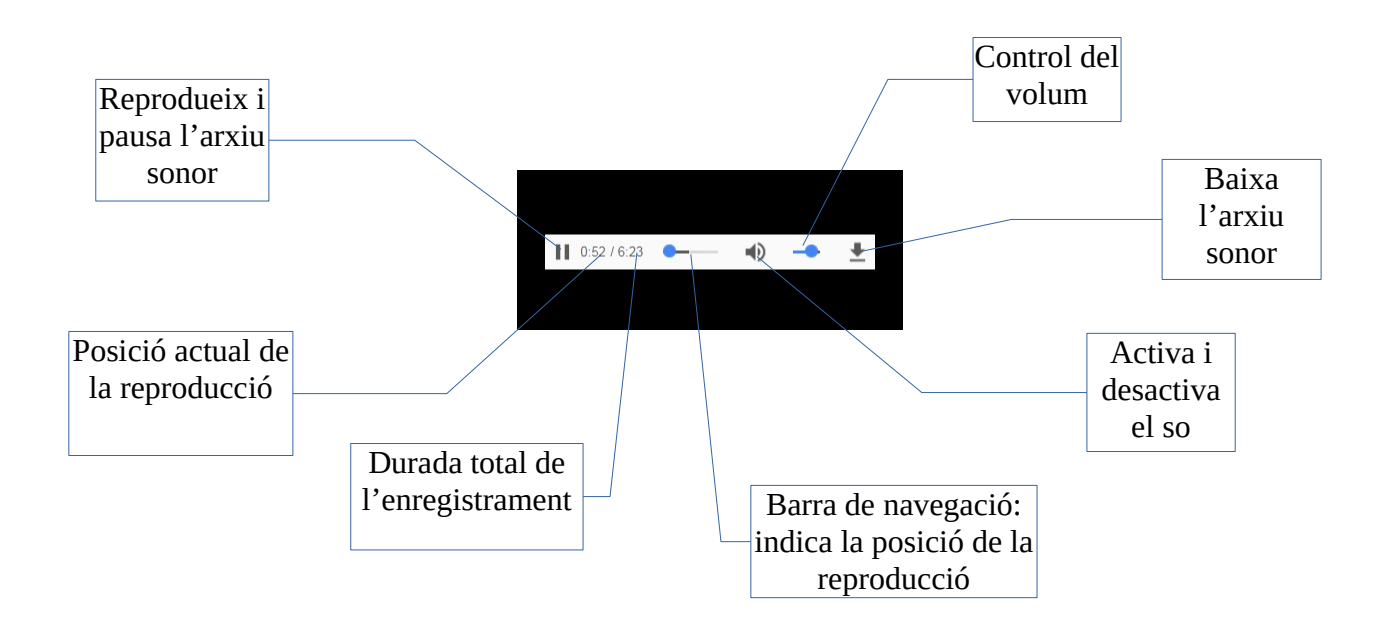

Quan se selecciona la baixada de l'arxiu sonor, el procés per a iniciar-la pot tardar uns segons, en funció de la grandària de l'arxiu i la velocitat de transmissió de dades. Ha de revisar els termes de l'avís legal abans de baixarse contingut de BIVALDI.

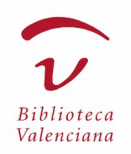

El *reproductor de vídeos* permet visualitzar documents audiovisuals en diversos formats de vídeo; de forma habitual, BIVALDI difon continguts des del canal YouTube de la Biblioteca Valenciana, i uns altres, incrustant el codi que aquesta xarxa social proporciona. En la videoteca de BIVALDI s'integren les presentacions i inauguracions de les exposicions mostrades en la Biblioteca Valenciana Nicolau Primitiu, i les subsegüents seus itinerants, i es recullen en la secció dedicada a exposicions virtuals.

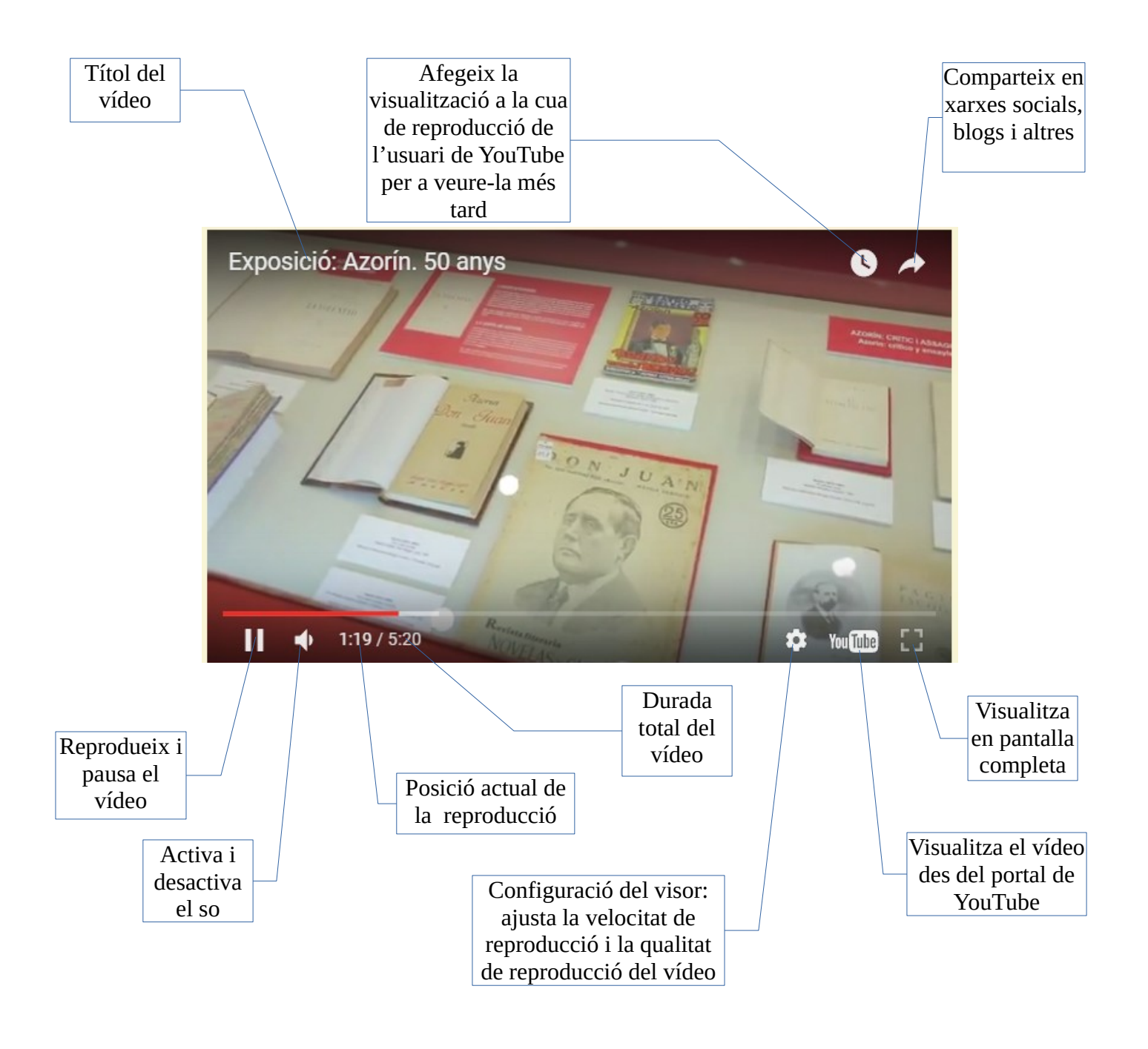

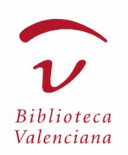

# **6. Recursos digitals en la Biblioteca Valenciana Digital (BIVALDI)**

#### Documents del fons bibliogràfic de la Biblioteca Valenciana Nicolau Primitiu

Una de les comeses de la Biblioteca Valenciana Digital és la preservació i la difusió dels fons de la Biblioteca Valenciana Nicolau Primitiu. Per a fer-ho, en una sèrie de campanyes de digitalització s'han creat còpies digitals de les obres més rellevants per l'antiguitat i l'estat de conservació d'aquestes, que en BIVALDI apareixen difoses per col·leccions:

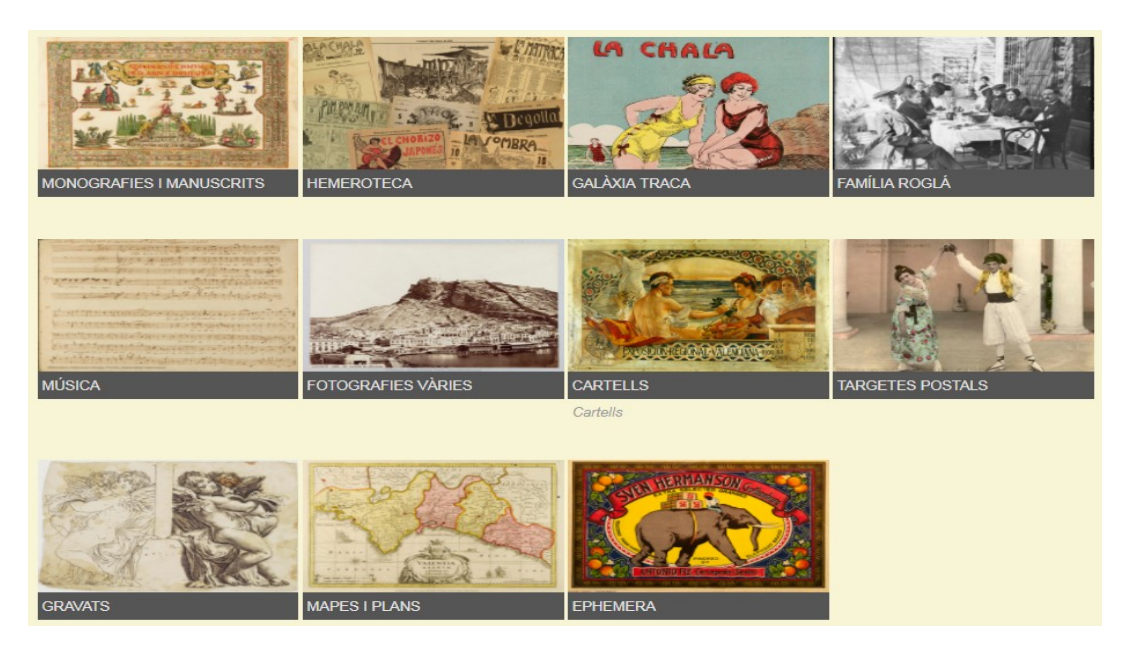

#### Documents d'altres fons bibliogràfics

BIVALDI incorpora algunes obres del patrimoni bibliogràfic valencià, d'autors o de temes relacionats amb la Comunitat Valenciana, que no pertanyen al fons de la Biblioteca Valenciana. Tot gràcies als diversos acords, sempre respectant la normativa vigent i amb indicació de la unitat de procedència en la fitxa catalogràfica.

#### Documents digitals relatius a les activitats de la Biblioteca Valenciana

La Biblioteca Valenciana Nicolau Primitiu desplega un ventall d'activitats, entre les quals trobem la publicació d'obres, exposicions, conferències... BIVALDI recull i difon els objectes digitals en forma de monografies, revistes, exposicions virtuals, etc.

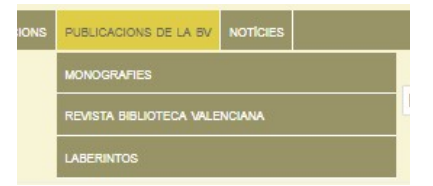

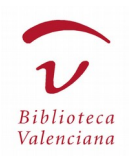

### Descripció del mòdul de col·leccions

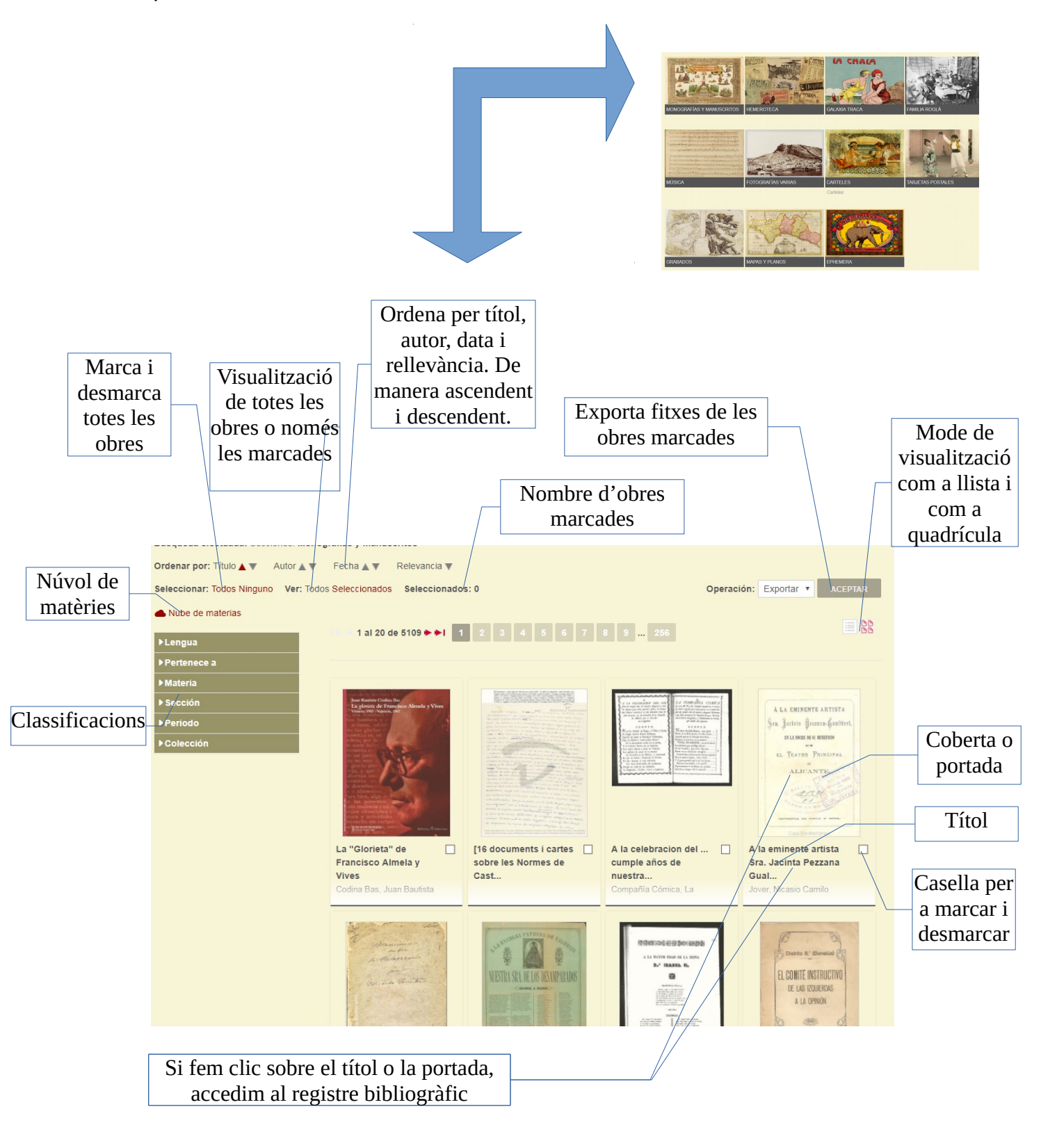

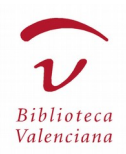

#### Núvol de matèries (detall), exemple: Col·lecció Cartells

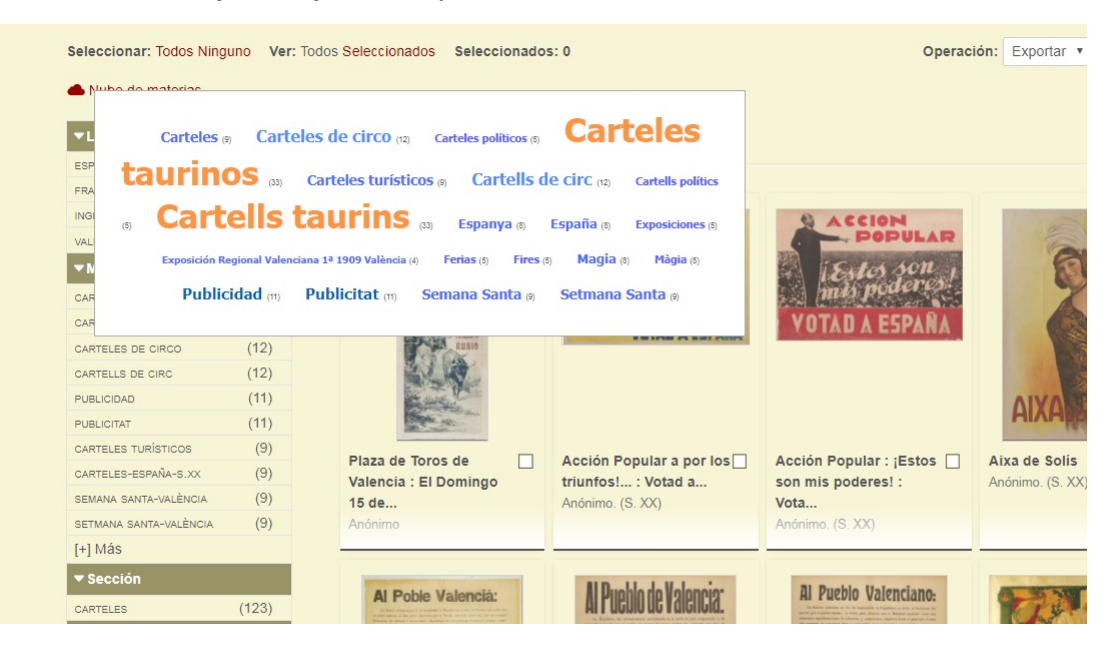

 $\overline{E}$  $FR$ 

F

SE SE<br>VA  $[+$ 

 $\frac{1}{2}$ 

 $15$ 

 $\overline{1}$ 

GP<br>GP

Classificacions (detall)

Mostra el nombre d'obres de la col·lecció que compleixen la condició de classificació indicada, i permet consultarles quan se selecciona:

- Llengua, conjunt d'idiomes de les fitxes de la col·lecció
- Relació de matèries de contingut
- Seccions de la classificació BIVALDI
- Període, en anys i entre dates
- Altres col·leccions de referència

La classificacions es fan sobre el conjunt d'obres marcades i, quan no n'hi ha, sobre totes les obres de la col·lecció.

Exemple 1: si fem clic en "FRANCÉS" es visualitzen els set cartells en llengua francesa.

Exemple 2: Si fem clic en "CARTELLS DE CIRC", veiem els dotze cartells acotats a aquesta matèria.

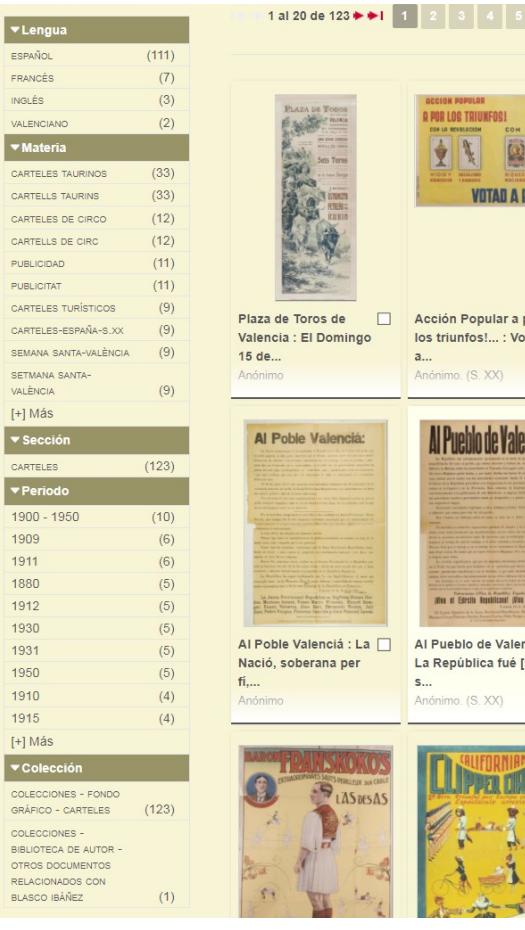

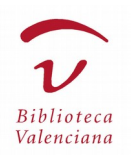

#### Hemeroteca

En la barra de menú tenim l'opció ''Hemeroteca'', en la qual s'arrepleguen totes les obres d'aquest caràcter, a diferència de l'apartat "Col·leccions → Hemeroteca" i "Col·leccions → Galàxia Traca", en les quals apareixen algunes publicacions desagrupades.

Vegem els esquemes bàsics per al maneig de l'aplicació:

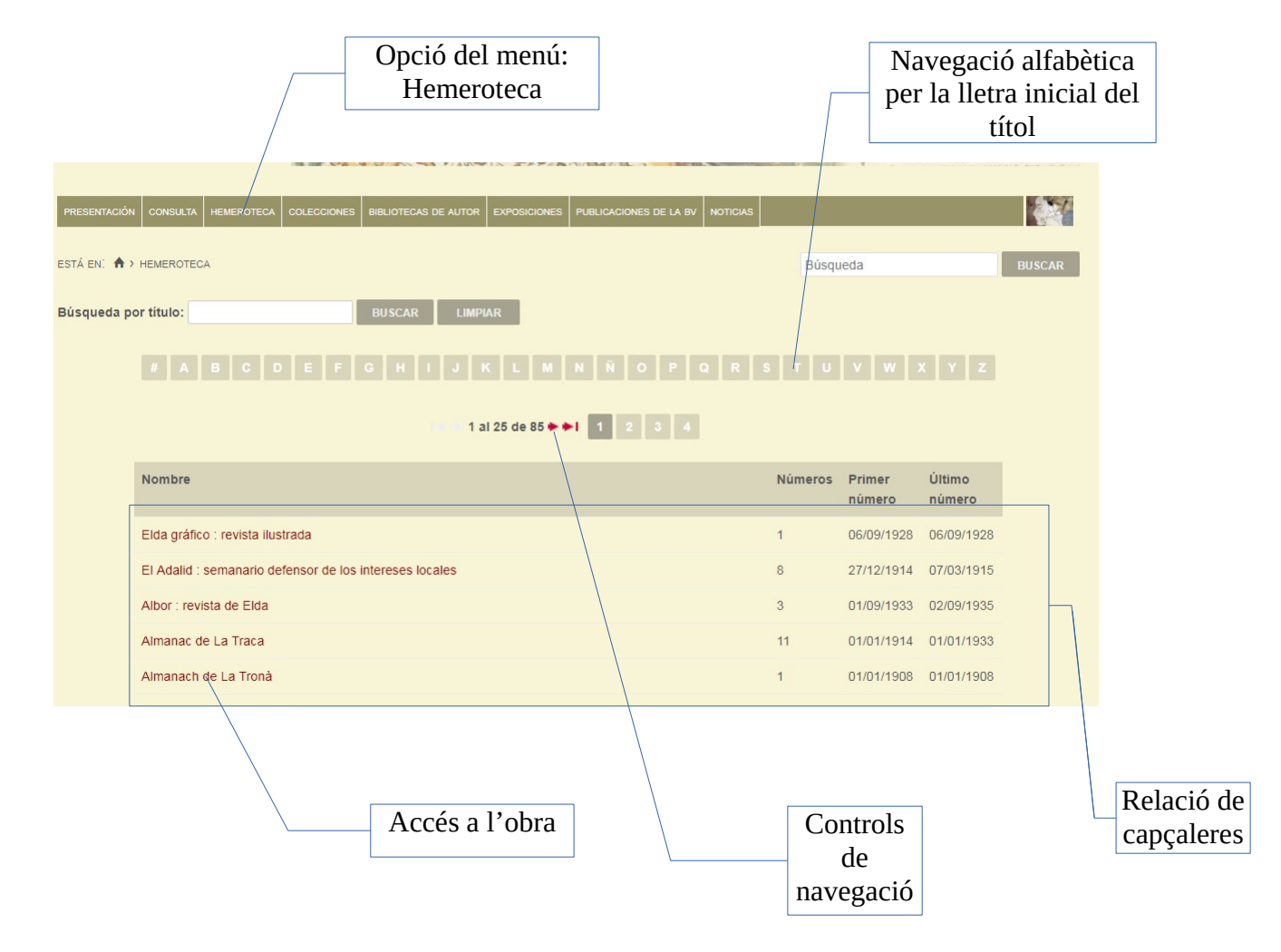

Quan seleccionem una obra, entrem dins del seu espai de subscripció; en primer lloc, accedim a "any i mes" en el mode calendari, i quan seleccionem un mes en concret, s'obri el mode calendari amb la quadrícula dels dies del mes.

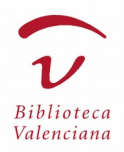

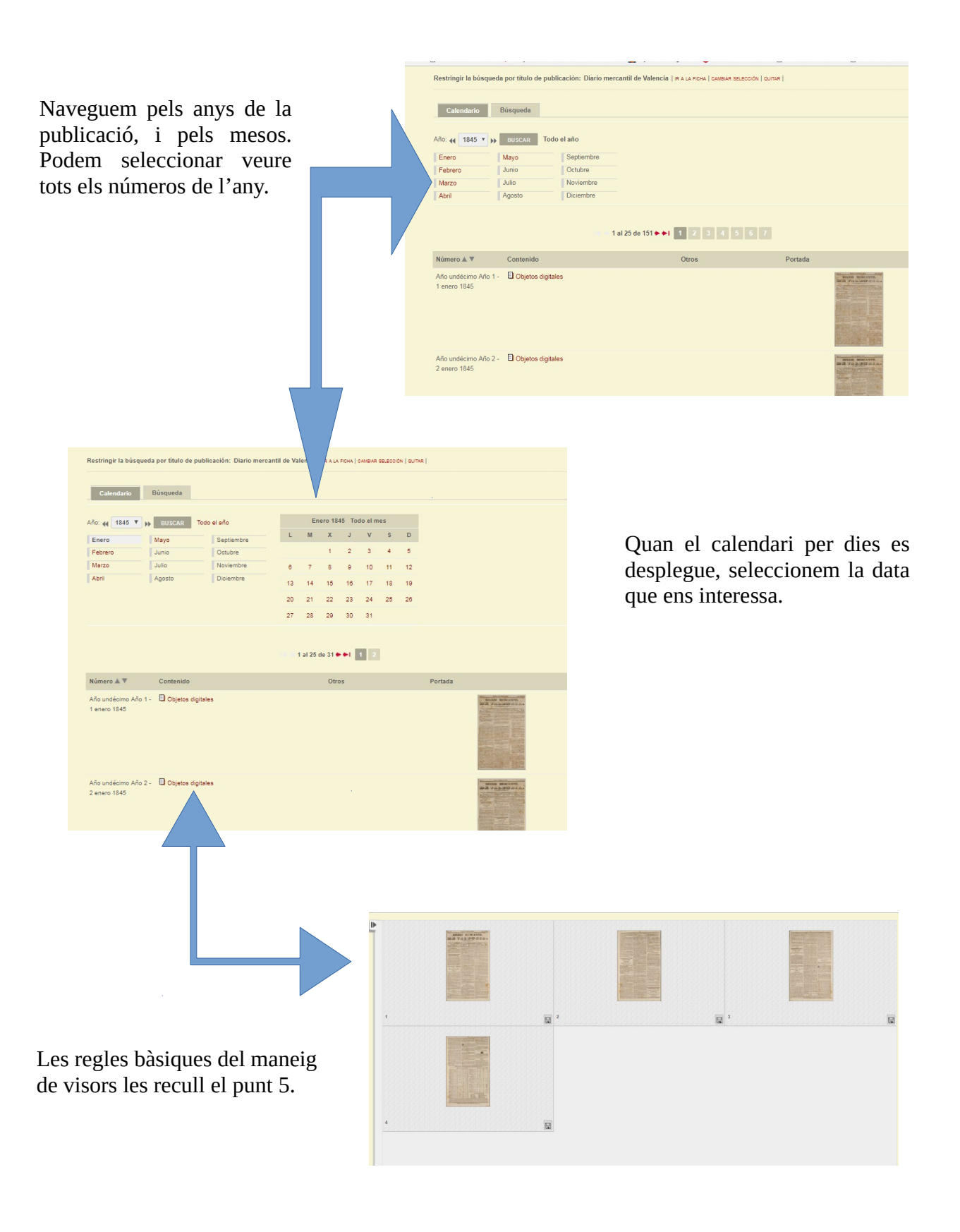

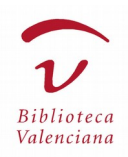

Pel que fa a les "COL·LECCIONS" relacionades amb la secció "HEMEROTECA", tenim:

"GALÀXIA TRACA", dedicada a la premsa satírica i cultura popular valenciana.

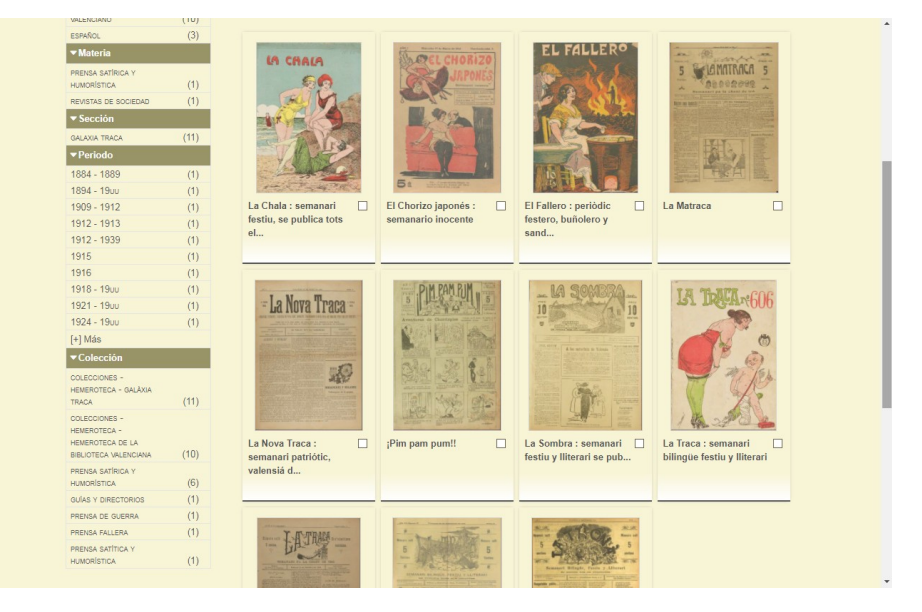

"HEMEROTECA" recull el conjunt de publicacions periòdiques, a excepció de les agrupades en "GALÀXIA TRACA".

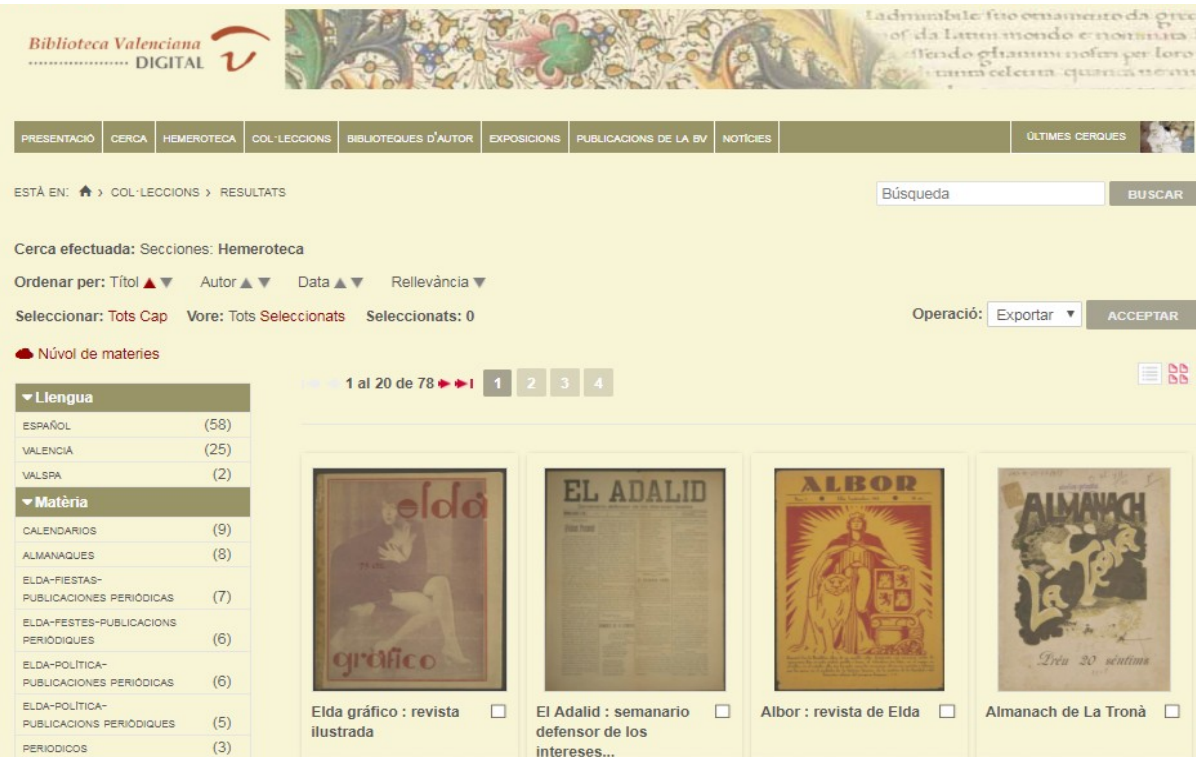

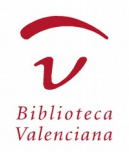

#### Biblioteques d'autor

Des de la barra del menú, accedim a les ''Biblioteques d'autor'', en les quals es recull un bon nombre d'autors que van sorgir en els territoris de l'actual Comunitat Valenciana, bé per naixement o per adopció després d'una experiència vital unida a la cultura valenciana.

Aquestes biblioteques presenten la relació de les obres de l'autor que conté BIVALDI; a més, proporcionen "Altres documents relacionats amb l'autor" però no produïts per aquest, com poden ser postals, gravats, fotografies o els assajos crítics escrits sobre la seua obra per tercers. Freqüentment, s'inclouen ressenyes biogràfiques. També s'ofereix accés a les biblioteques digitals especialitzades de Joan Lluís Vives i de Gregori Maians.

El concepte de "BIBLIOTEQUES D'AUTOR" s'entén en sentit ampli; ja està disponible la "Biblioteca Montesiana", en la qual l'autor s'identifica amb l'Orde de Montesa. En un futur, s'inclouran també impressors i altres oficis vinculats a l'extens i valuós patrimoni bibliogràfic valencià.

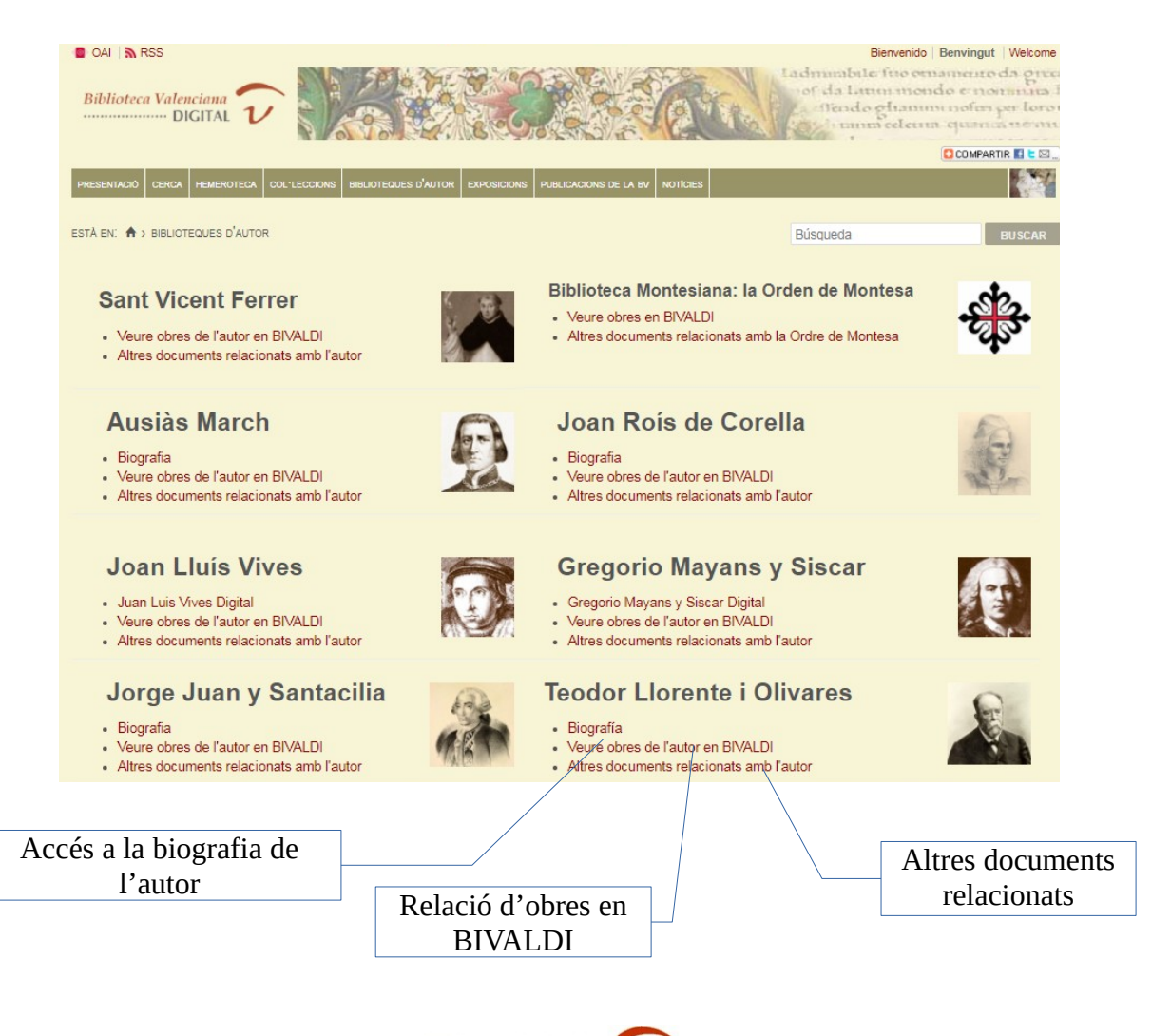

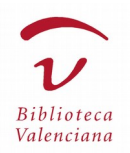

#### Exposicions virtuals

BIVALDI agrupa i difon, en l'apartat ''EXPOSICIONS", els objectes digitals derivats de les exposicions organitzades per la Biblioteca Valenciana Nicolau Primitiu i d'altres mostres realitzades a l'espai del monestir de Sant Miquel, la naturalesa dels quals és molt variada: vídeos, cartells, fullets de mà, arxius sonors, tòtems i panells informatius, dibuixos i fotografies, etc.

El subjecte de les exposicions virtuals té relació directa amb el patrimoni bibliogràfic valencià a través dels autors, dels corrents literaris, de la història, etc.

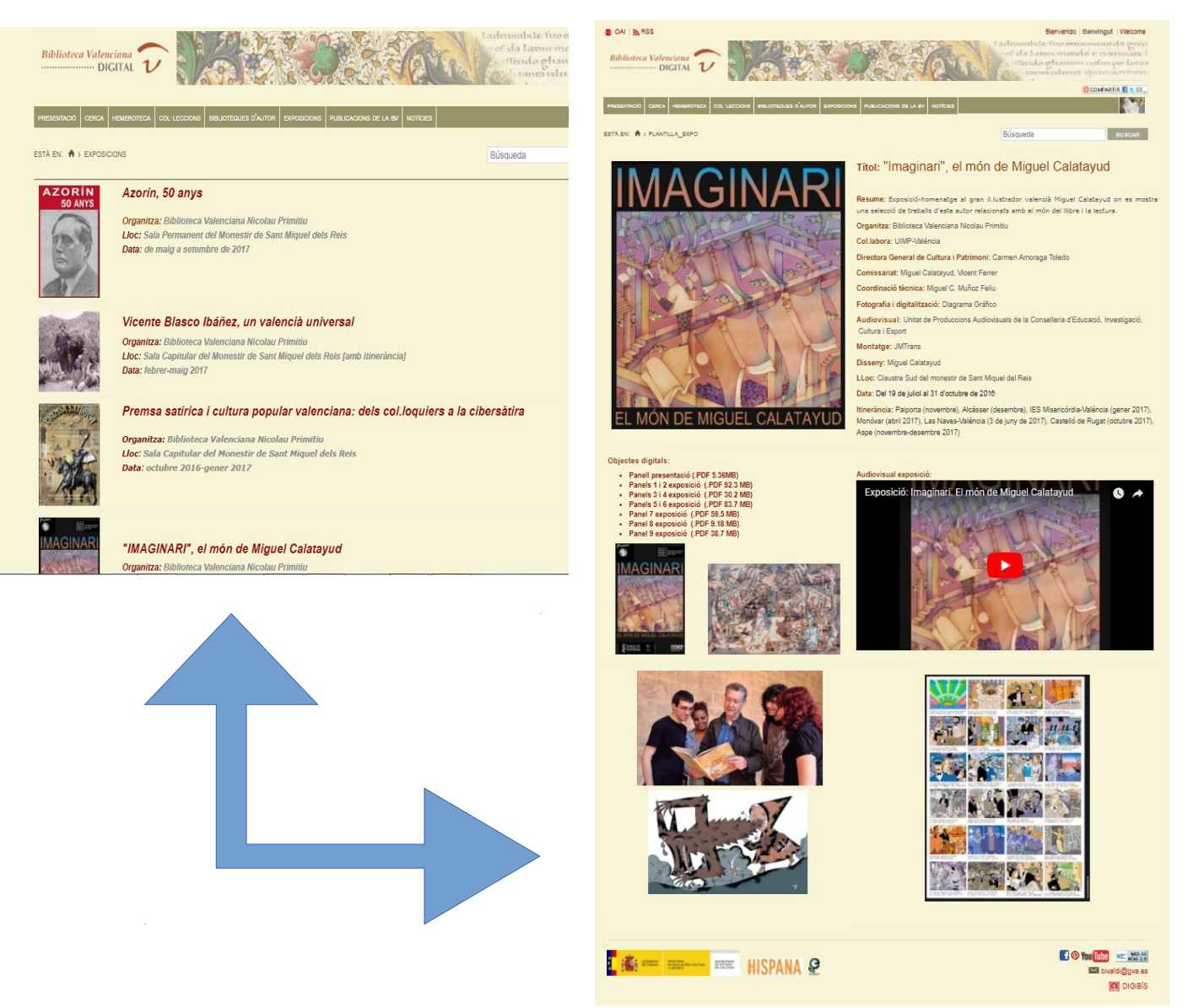

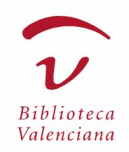

#### **7. Novetats del catàleg**

Els nous registres bibliogràfics incorporats a BIVALDI es publiquen en "CONSULTA"  $\rightarrow$  "NOVETATS".

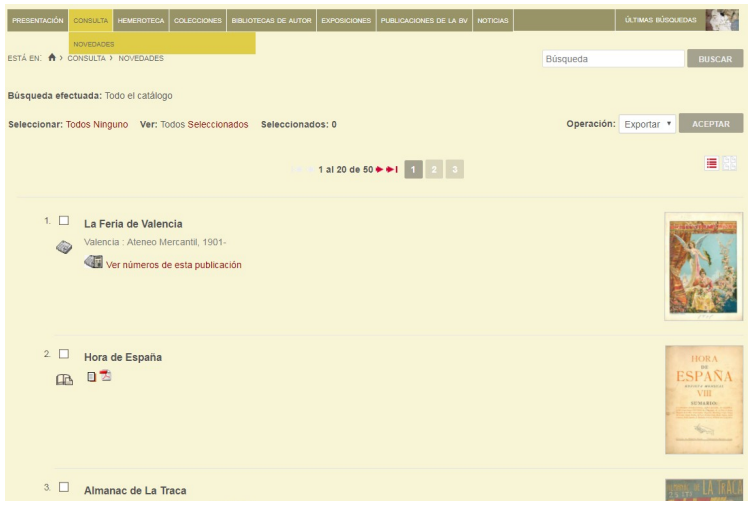

#### **8. Notícies**

"NOTÍCIES'' recull els esdeveniments relacionats amb el portal BIVALDI que no s'inclouen en "NOVETATS", tant de caràcter intern (com la publicació de noves exposicions virtuals, la incorporació de números a una publicació d'hemeroteca que ja existeix, la difusió d'objectes digitals a través de la xarxa social Pinterest, la creació d'una nova biblioteca d'autor o d'una col·lecció, etc.) com de caràcter extern, per exemple, informacions que publiquen els mitjans de comunicació.

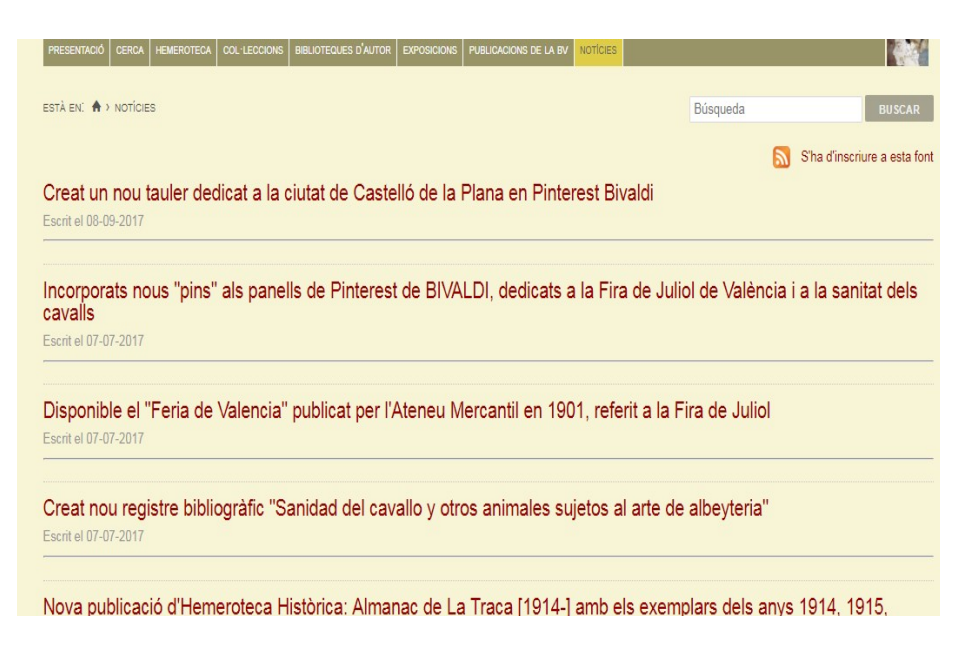

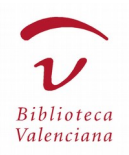

#### **9. Preguntes freqüents, guia d'ús i estadístiques**

Des de l'opció "PRESENTACIÓ" de la barra del menú, accedim als apartats que ofereixen una descripció del portal BIVALDI, a partir de les "PREGUNTES FREQÜENTS" formulades pels usuaris, la "GUIA D'ÚS" i l'apartat "ESTADÍSTIQUES", en el qual es publica una visió numèrica i gràfica per a dimensionar de manera senzilla els fons digitals de BIVALDI.

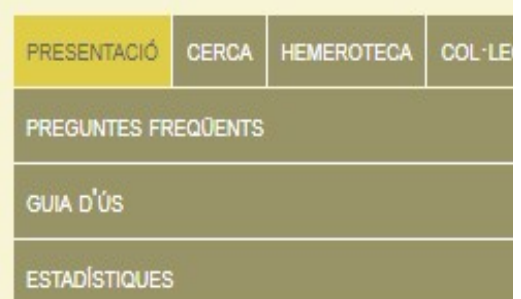

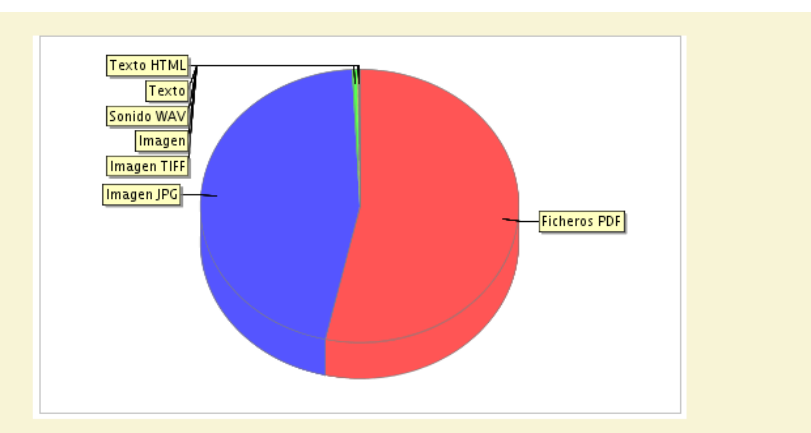

NÚMERO DE FONDOS POR BIBLIOTECA Y TIPO DE MATERIAL

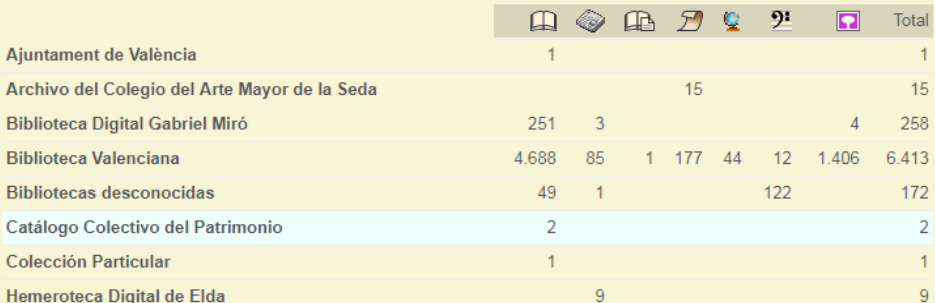

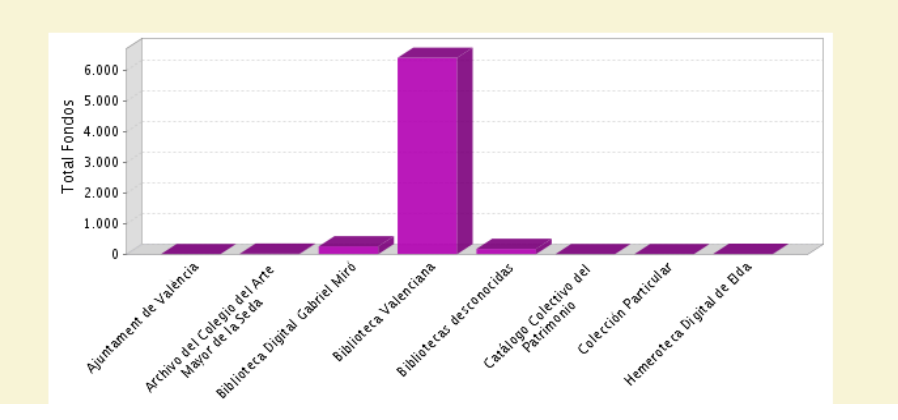

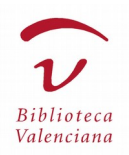

#### **10. BIVALDI en Pinterest**

Pinterest és una plataforma que permet crear taulers d'imatges per categories temàtiques i compartir-los amb altres usuaris que, a mode de xarxa social, poden seguir i interactuar de diverses maneres amb l'usuari Pinterest d'aquesta biblioteca. En el cas de la BIVALDI, es difon una part xicoteta del seu fons gràfic, amb imatges enllaçades als registres bibliogràfics del portal BIVALDI, tant en taulers propis com en taulers compartits amb altres biblioteques i institucions nacionals i internacionals.

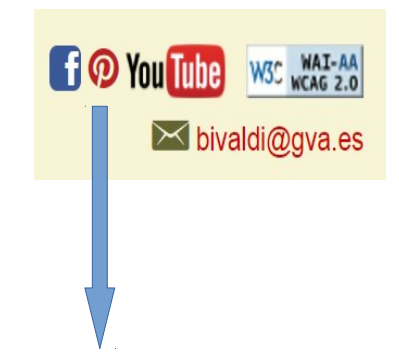

# **BIVALDI (Biblioteca Valenciana Digital)**

496  $52$ Seguidores Siguiendo

bivaldi.gva.es Comunitat Valenciana, España/Spain / Bivaldi (Biblioteca Valenciana Digital): difusió Patrimoni Documental Valencià / difusión Patrimonio Documental Valenciano / Valencian Documentary Heritage

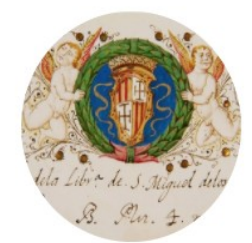

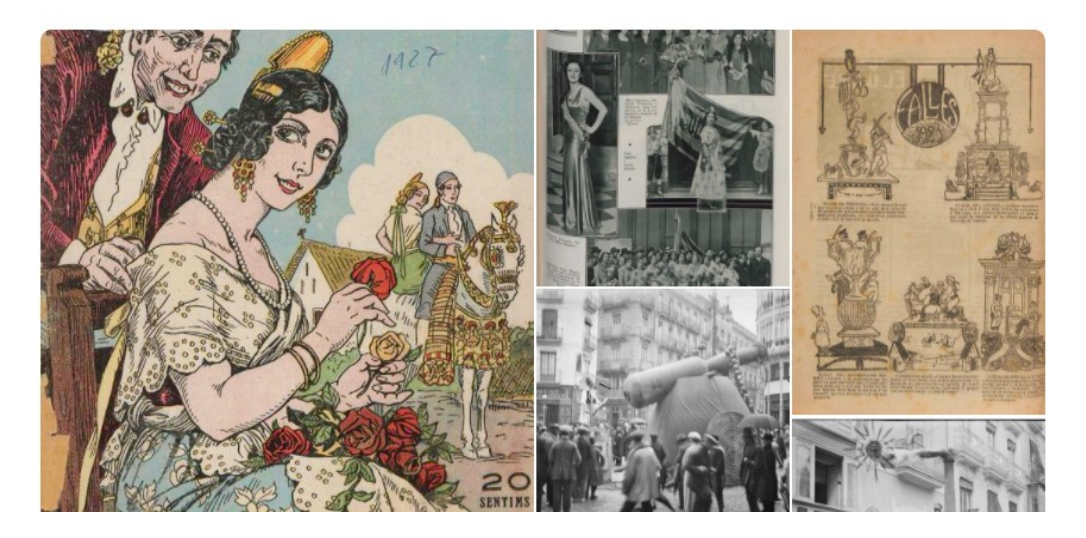

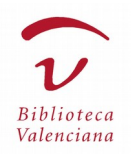

### **11. Avís legal**

Des de la pàgina principal accedim al contingut de l'"Avís legal", en el qual s'arrepleguen aspectes relacionats amb la propietat intel·lectual, les condicions d'ús dels objectes digitals baixats de BIVALDI i la reserva legal sobre el portal de la Biblioteca Valenciana i tots els seus elements.

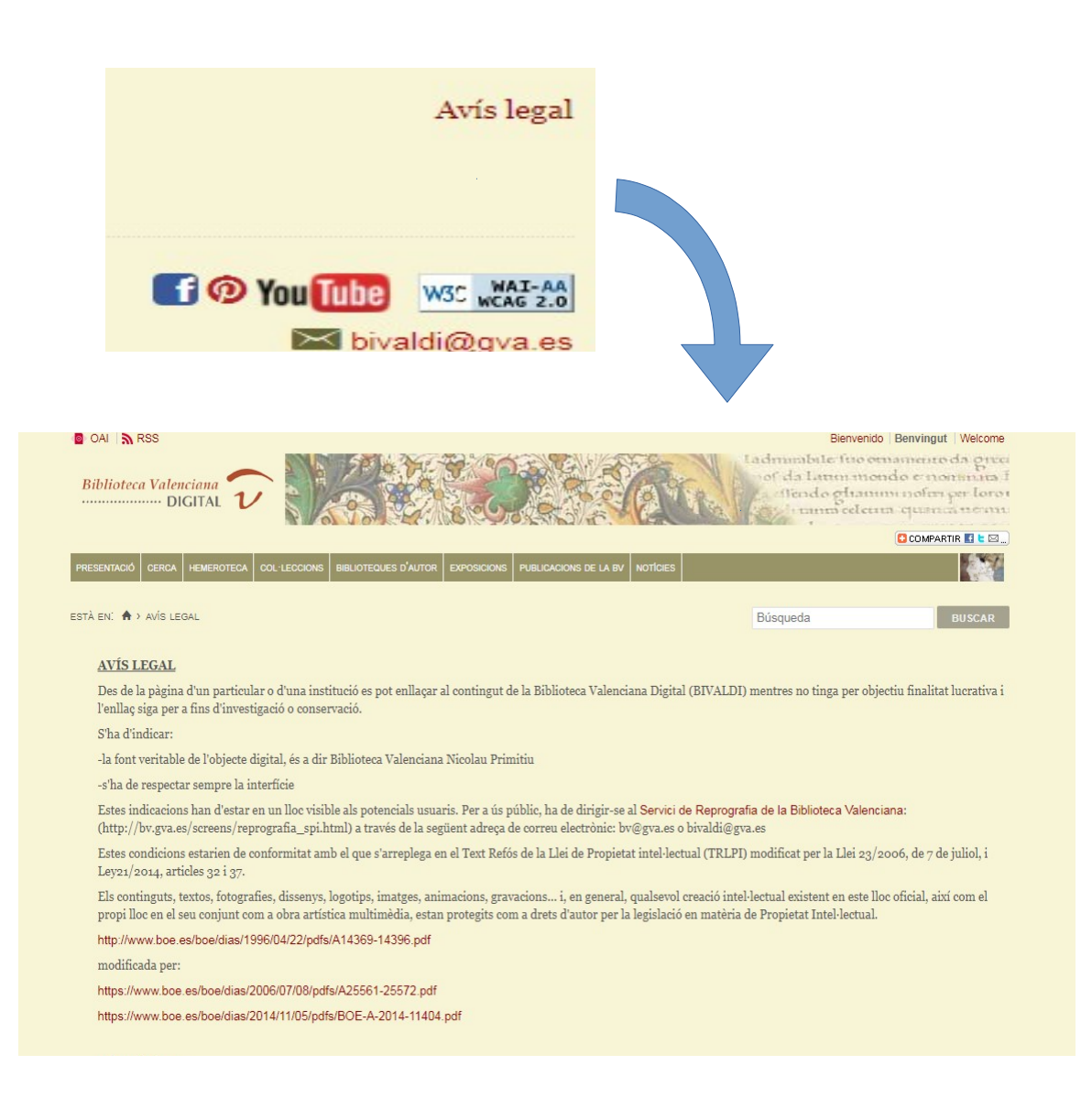